# **RANCANG BANGUN SISTEM PENDUKUNG KEPUTUSAN PEMILIHAN SMK DI KOTA BATAM MENGGUNAKAN METODE AHP BERBASIS WEB**

**SKRIPSI**

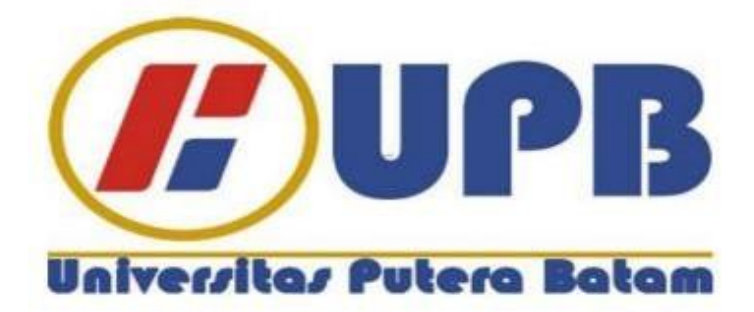

**Oleh: Elisaman Hulu 180210012**

**PROGRAM STUDI TEKNIK INFORMATIKA FAKULTAS TEKNIK DAN KOMPUTER UNIVERSITAS PUTERA BATAM TAHUN 2022**

# **RANCANG BANGUN SISTEM PENDUKUNG KEPUTUSAN PEMILIHAN SMK DI KOTA BATAM MENGGUNAKAN METODE AHP BERBASIS WEB**

**SKRIPSI**

**Untuk memenuhi salah satu syarat memperoleh gelar sarjana**

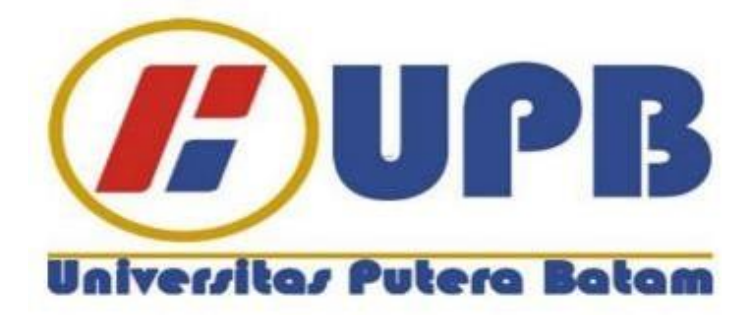

**Oleh: Elisaman Hulu 180210012**

**PROGRAM STUDI TEKNIK INFORMATIKA FAKULTAS TEKNIK DAN KOMPUTER UNIVERSITAS PUTERA BATAM TAHUN 2022**

#### SURAT PERNYATAAN ORISINALITAS

Yang bertanda tangan di bawah ini saya: Elisaman Hulu Nama 180210012 **NPM** Teknik dan Komputer Fakultas Program Studi · Teknik Informatika

Menyatakan bahwa "Skripsi" yang saya buat dengan judul:<br>"RANCANG BANGUN SISTEM PENDUKUNG KEPUTUSAN<br>PEMILIHAN SMK DI KOTA BATAM MENGGUNAKAN METODE AHP **BERBASIS WEB**"

Adalah hasil karya sendiri dan bukan "duplikasi" dari karya orang lain Sepengetahuan saya, di dalam naskah skripsi ini tidak terdapat karya ilmiah atau pendapat saya pernah ditulis atau diterbitkan oleh orang lain, kecuali yang secara tertulis dikutip di dalam naskah ini dan disebutkan dalam sumber kutipan dan daftar pustaka.

Apabila ternyata di dalam naskah Skirpsi ini dapat dibuktikan terdapat unsur-Apabila ternyata di dalam naskah Skirpsi ini dapat dibuktikan terdapat disur-<br>unsur PLAGLASI, saya bersedia naskah skripsi ini digunakan dan gelar akademik yang saya peroleh dibatalkan, serta diproses sesuai dengan peraturan perundangundangan yang berlaku.

Demikian peryataan ini saya buat dengan sebenarnya tanpa ada paksaan dari stapapun.

Batam, 06 Agustus 2022 Yang membuat pernyataan,

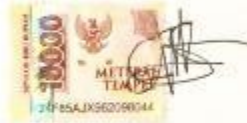

Elisaman Hulu NPM 180210012

iii

#### RANCANG BANGUN SISTEM PENDUKUNG KEPUTUSAN PEMILIHAN SMK DI KOTA BATAM MENGGUNAKAN METODE AHP BERBASIS WEB

#### **SKRIPSI**

Untuk memenuhi salah satu syarat<br>Memperoleh gelar Sarjana

Oleh:<br>Elisaman Hulu<br>180210012

Telah disetujui oleh Pembimbing pada tanggal<br>Seperti tertera di bawah ini

Batam, 06 Agustus 2022 Mus

Rahmat Fauzi, S.Kom., M.Kom.<br>Pembimbing

 $\mathbf{i}\mathbf{v}$ 

#### **ABSTRAK**

Pendidikan merupakan peran yang sangat penting dalam membangun Negara Indonesia maju karena Pendidikan memiliki aspek pembelajaran pengetahuan, keterampilan, dan pelatihan yang dapat meningkatkan kecerdasan anak bangsa. Namun ada sebuah kendala dalam menentukan sekolah yang tepat untuk siswa yang ingin melanjutkan sekolah. Untuk itu tujuan penelitian ini adalah membuat sebuah sistem pendukung keputusan pemilihan smk dan diharapkan dapat diperoleh sekolah seperti yang diinginkan. Dalam pengambilan sebuah keputusan diperlukan metode yang dapat membuat keputusan yang tepat. Metode yang digunakan untuk pengambilan keputusan pemilihan sekolah adalah Analytical Hierarchy Proses (AHP). AHP merupakan sebuah model hirarki yang digunakan untuk rangking atau urutan prioritas keputusan supaya dapat memberikan solusi dalam pemecahan suatu permasalahan melalui nilai bobot yang paling tertinggi dari masing-masing kriteria dan alternatif yang dibuatkan. Metode pengembangan sistem menggunakan metode workflow dan diterapkan dengan usecase diagram dan menggunakan aplikasi Balsamiq Mockup, Sublime text, XAMPP serta basis data MySQL, sebagai database yang dirancang menjadi lebih baik. Hasil dari penelitian ini adalah pemilihan SMK mrnggunkan metode Analytical Hierarchy Proses (AHP) berbasis web berdasarkan hasil pengujian kelayakan sistem menggunakan Black Box.

**Kata Kunci :** AHP, Sekolah, SMK, website

#### *ABSTRACT*

*Education is a very important role in building a developed Indonesia because education has aspects of learning knowledge, skills, and training that can improve the intelligence of the nation's children. However, there is an obstacle in determining the right school for students who want to continue their education. For this reason, the purpose of this study is to create a decision support system for choosing a vocational school and it is hoped that it can get the school as desired. In making a decision needed to make the right decision. The method used for school selection decision making is the Analytical Hierarchy Process (AHP). AHP is a hierarchical model that is used to sort or order priority in order to be able to provide solutions in solving a problem through the highest weight value of each of the criteria and alternatives made. The system development method uses the workflow method and is applied with use case diagrams and the use of the Balsamiq Mockup application, Sublime text, XAMPP and MySQL database, as a database that is designed to be better. The result of this research is the selection of Vocational Schools using the Analytical Hierarchy Process (AHP) based on the web based on the results of system feasibility testing using Black Box.*

*Keywords: AHP, School, SMK, Website*

### **KATA PENGANTAR**

Segala Puji dan Syukur penulis panjatkan atas kehadiran Tuhan Yesus Kristus yang dengan senantiasa telah mencurahkan berkat dan karuniaNya, sehingga penulis bisa menyusun dan menyelesaikan tugas akhir yang berjudul "Rancang Bangun Sistem Pendukung Keputusan Pemilihan SMK di Kota Batam menggunakan Metode AHP Berbasis Web"

Penulis tugas akhir ini disusun guna memenuhi persyaratan dalam menyelesaikan program studi Strata Satu (S1) pada program Studi Teknik Informatika Universitas Putra Batam.

Penulis sadar bahwa tugas akhir ini tidak dapat terselesaikan dengan baik tanpa dukungan, bimbingan serta bantuan dari berbagai pihak. Untuk itu pada kesempatan ini dengan segala kerendahan hati, penulis mengucapkan terima kasih yang sebesar-besarnya kepada yang terhormat:

- 1. Ibu Dr. Nur Elfi Husda, S.Kom., M.SI. Selaku Rektor Universitas Putera Batam.
- 2. Dekan Fakultas Teknik dan Komputer, Bapak Welly Sugianto, S.T., M.M.
- 3. Ketua Program Studi Teknik Informatika, Bapak Andi Maslan, S.T., M.SI.
- 4. Kepada Bapak Rahmat Fauzi, S.Kom., M.Kom. Selaku pembimbing Skripsi pada Program Studi Teknik Informatika Universitas Putera Batam
- 5. Kepada Bapak Cosmas Eko Suharyanto, S.Kom., M.MSI. Selaku pembimbing akademik pada Program Studi Teknik Informatika Universitas Putera Batam
- 6. Para Dosen serta Staff di Universitas Putera Batam
- 7. Kedua Orang Tua, Adik-Adik Saya yang selalu memberikan dukungan baik dari segi material maupun moril kepada penulis.
- 8. Seluruh keluarga besar penulis yang selalu memberi nasehat dan motivasi.
- 9. Dinas Pendidikan Kota Batam yang telah memberikan izin kepada penulis untuk pengumpulan data penelitian.
- 10. Para teman-teman seperjuangan yang dengan setia mendampingi dan memberikan dukungan dan juga semangat.

Penulis juga menyadari keterbatasan pengalaman dan juga pengetahuan yang dimiliki penulis, sehingga dalam penulisan tugas akhir ini masih sangat jauh dari kata sempurna. Oleh sebab itu, penulis sangat mengharapkan saran dan kritik yang kontruktif dari berbagai pihak. Akhir kata semoga tugas akhir ini dapat diterima dan bermanfaat bagi para pembaca.

> Batam, 06 Agustus 2022 Penulis,

Elisaman Hulu

# **DAFTAR ISI**

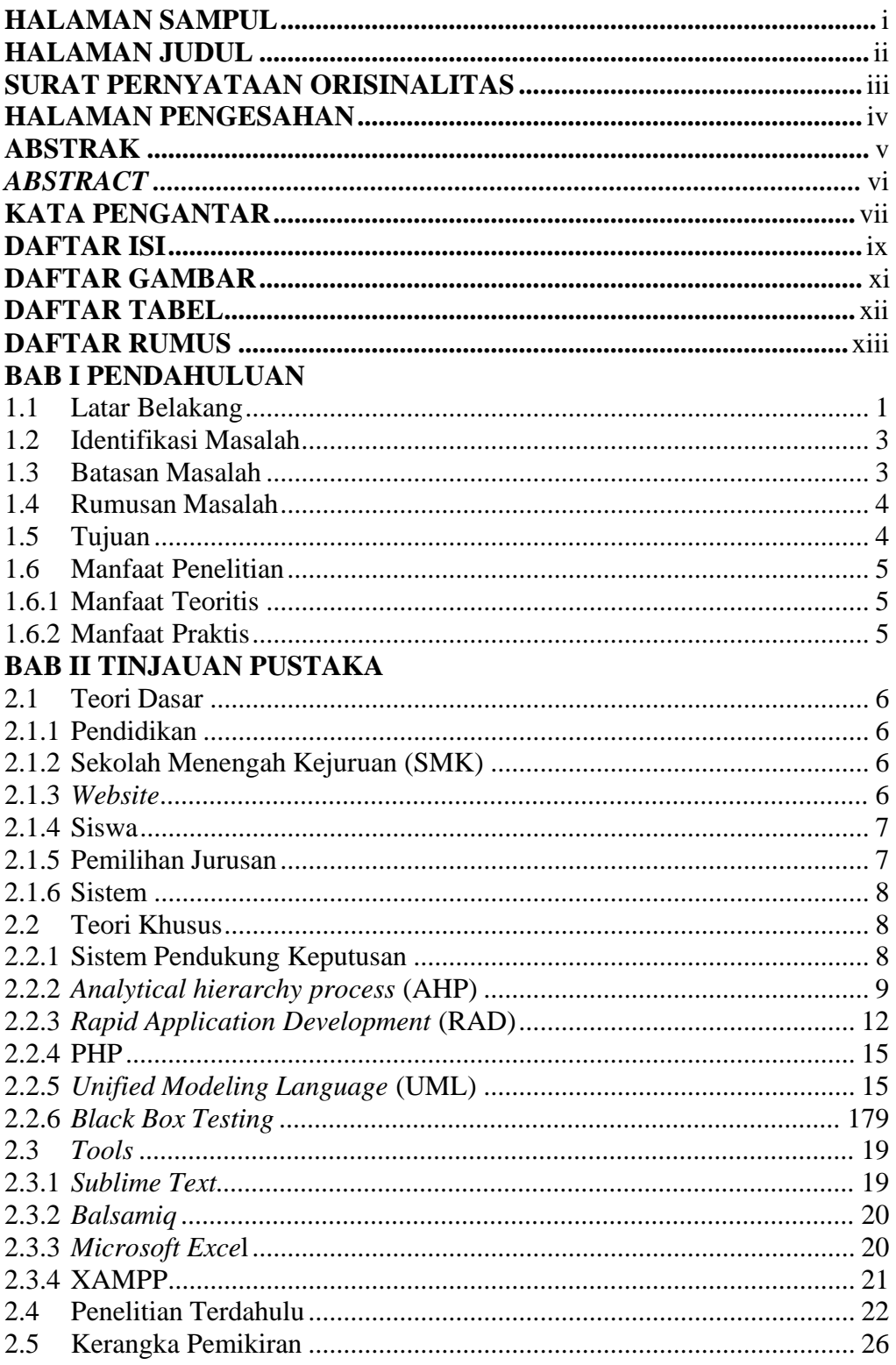

# **BAB III METODE PENELITIAN**

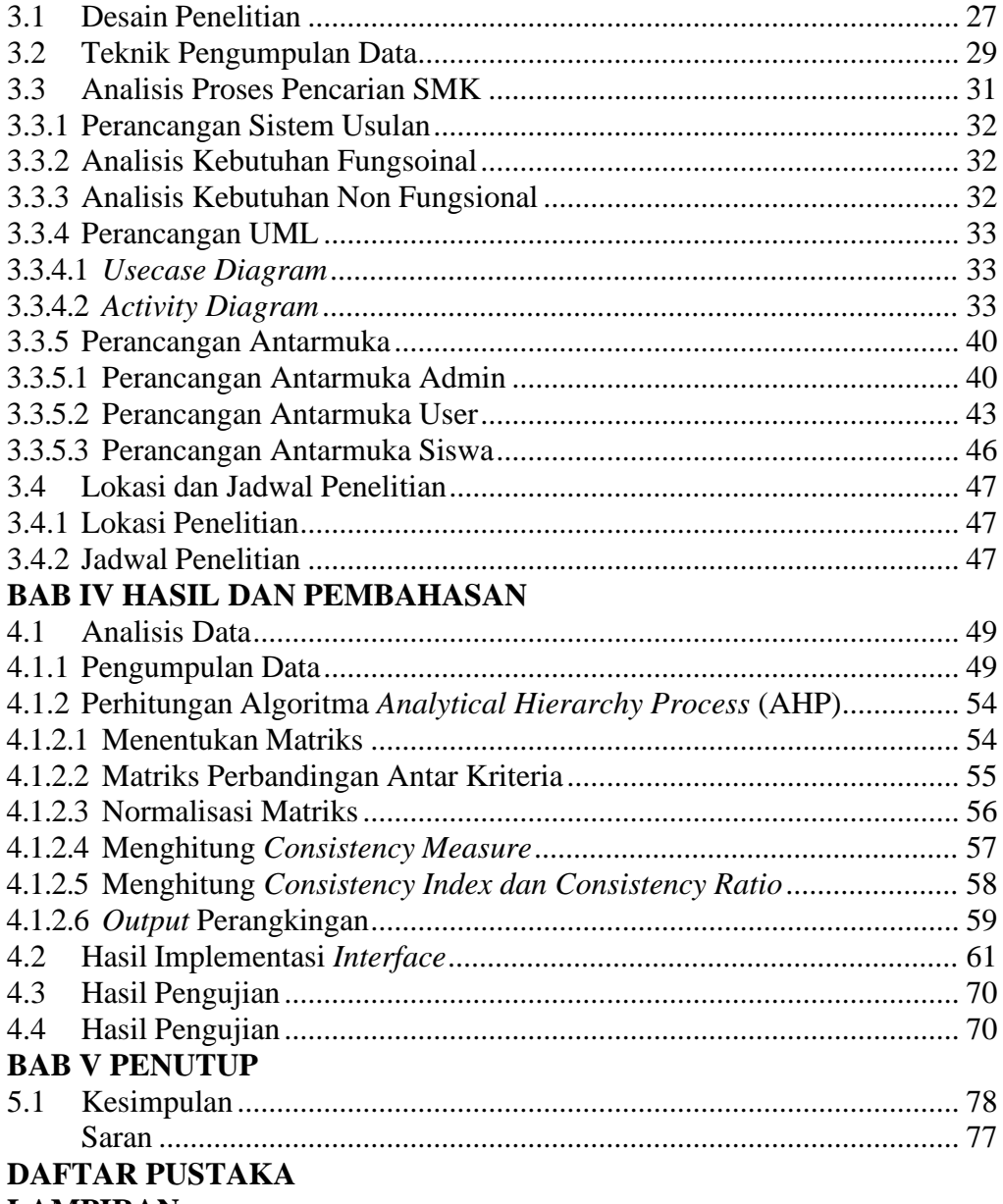

**LAMPIRAN** 

# **DAFTAR GAMBAR**

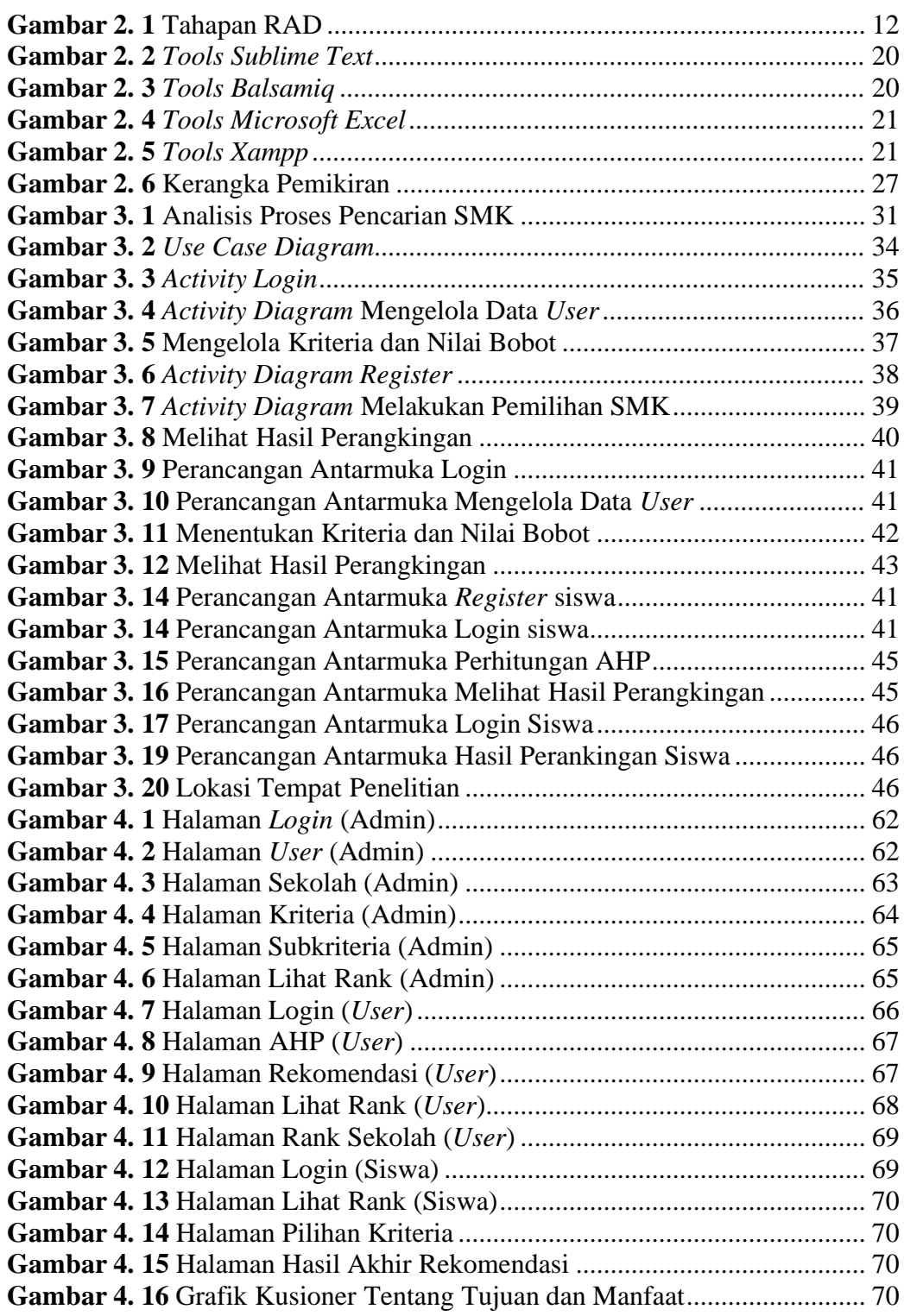

# **DAFTAR TABEL**

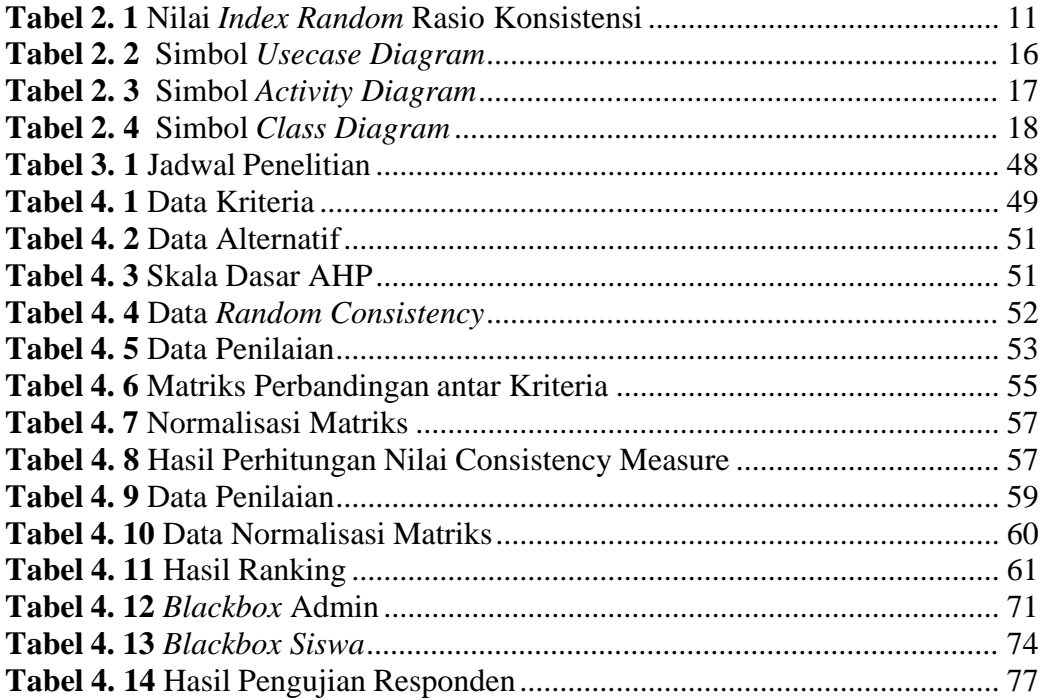

# **DAFTAR RUMUS**

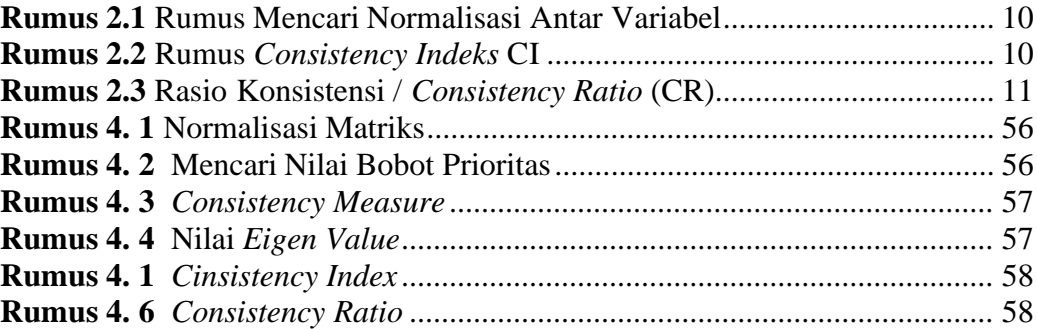

# **BAB I**

# **PENDAHULUAN**

#### **1.1 Latar Belakang**

Sekolah Menengah Kejuruan ataupun umum dinamakan SMK termasuk satu dari tempat yang digunakan untuk mencari ilmu pengetahuan. Banyak sekali pilihan SMK yang dituju bagi siswa/i baru seperti yang terjadi pada SMK di Kota Batam. Pemilihan SMK harus dilakukan secara tepat karena jika salah memilih sekolah maka dapat mempengaruhi perkembangan pendidikan yang didapatkan saat ini ataupun di masadepan. Bersumber masalah yang terjadi, maka dibutuhkan sistem pendukung keputusan yang bisa melaksanakan pemilihan sekolah SMK didasarkan sejumlah kriteria yang diperlukan seperti, fasilitas sekolah, kualitas guru, jurusan sekolah, kualitas lulusan serta jarak sekolah.

Sistem Pendukung Keputusan adalah suatu sistem yang menetapkan sejumlah kriteria keputusan untuk memilih alternatif tindakan yang paling sesuai sebagai solusi (Slamet Riyadi, 2021). AHP adalah teknik Sistem Pendukung Keputusan (DSS) (Analytical Hierarchy Process). AHP merupakan metode DSS yang dapat menyederhanakan masalah yang sulit dan tidak terstruktur serta mengorganisasikan variabel secara hierarkis (tingkatan) Penelitian sebelumnya (Ariani Susanti, 2021) meneliti penerapan AHP dalam Sistem Pendukung Keputusan Penetapan Jurusan di SMA Negeri 2 Kutacane dengan menggunakan berbagai kriteria, diantaranya kriteria nilai raport, rangking, kemampuan, dan minat siswa. Temuan penelitian ini menyatakan bahwasanya sistem aplikasi penentuan jurusan di SMA Negeri 2 Kutacane dengan pemanfaatan AHP bisa membantu pengajar wali kelas dalam memilih siswa untuk jurusan. Sehingga dalam penelitian ini, peneliti memilih metode AHP dalam

1

melakukan pemilihan SMK di Kota Batam karena metode AHP dapat melaksanakan penyeleksian opsi terbaik bersumber beberapa opsi didasarkan standar yang digunakan dengan menghasilkan *output* urutan ranking dari setiap alternatif yang ada.

Menurut Rerung (2018:1-7), web merupakan antarmuka standar untuk layangan yang ada di internet. Web dapat digunakan untuk menyediakan informasi, komunikasi, dan transaksi bisnis. Aplikasi berbasis web memiliki keunggulan kemudahan dalan pemasangan server, pengaksesan informasi, dan distribusi informasi. Aplikasi berbasis web dapat dibuka oleh berbagai web browser pada berbagai sistem operasi. Contoh web browser adalah Internet Explorer dan Mozilla. Pembangunan aplikasi berbasis web memerlukan bahasa markup, bahasa pemrograman, web server, basis data, dan editor web. Pilihan yang digunakan dapat berupa bahasa markup HTML, Bahasa pemrograman PHP, XAMPP, basis data MySQL, dan text editor.

Berdasarkan penguraian tersebut, maka bakal dilaksanakan penelitian dengan judul **"Rancang Bangun Sistem Pendukung Keputusan Pemilihan SMK Di Kota Batam Menggunakan Metode AHP Berbasisis Web".**

#### **1.2 Identifikasi Masalah**

Bersumberkan latar belakang permasalahan tersebut maka bisa diidentifikasi permasalahan yakni:

- 1. Masih belum ada web informasi pemilihan sekolah dan kebutuhan yang diperlukan.
- 2. memilih jurusan yang tidak sesuai mengakibatkan hilangnya semangat belajar sehingga menyebabkan prestasinya menurun.
- 3. Belum adanya Sistem Pendukung Keputusan yang dapat melakukan pemilihan SMK sesuai dengan kebutuhan berdasarkan kriteria yang ditentukan

#### **1.3 Batasan Masalah**

Bersumberkan latar belakang permasalahan tersebut maka dapat disimpulkan Batasan Masalah yakni:

- 1. Objek Dalam Penelitian Ini Adalah SMK Di Kota Batam berbasis web
- 2. Dalam Membangun Sistem Pendukung Keputusan, Peneliti Menggunakan Metode AHP
- 3. Dalam Penelitian Yang Dilakukan Menggunakan Kriteria fasilitas sekolah, kualitas guru,jurusan sekolah, kualitas lulusan dan jarak sekolah.
- 4. *Output* Dari Penelitian berikut yakni Sistem Pendukung Keputusan Pemilihan SMK Di Kota Batam Sesuai Dengan Kebutuhan.
- 5. Pemodelan Sistem Menggunakan *Unified Modelling Language* (UML)
- 6. Metode pengembangan sistem yang dipergunakan adalah waterfall.

#### **1.4 Rumusan Masalah**

Bersumberkan permasalahan yang sudah dituangkan, maka ditentukan perumusan permasalahan yakni:

- 1 Bagaimana pembuatan sistem yang bisa memberikan informasi sekolah dan kebutuhan yang diperlukan dalam memilih SMK di kota Batam.
- 2 Bagaimana membangun sistem yang dapat meminimalisir kesalahan dalam memilih jurusan di SMK kota batam.
- *3* Bagaimana membangun sistem pendukungan keputusan pemilihan SMK di kota Batam berbasis *website* mempergunakan metode AHP*.*

#### **1.5 Tujuan**

Bersumberkan masalah yang sudah dituangkan pada perumusan permasalahan penelitian ini, maka berkenaan tujuan yang hendak digapai melalui penelitian berikut yakni:

- 1. Membangun sistem yang bisa memberi informasi sekolah dan kebutuhan yang diperlukan dalam memilih SMK dikota Batam sehingga dalam memilih SMK sesuai dengan kebutuhan kriteria yang diperlukan.
- *2.* Membangun sistem pendukungan keputusan pemilihan SMK di kota Batam berbasis *website* mempergunakan metode AHP*.*
- 3. Merancang dan membangun sistem pendukung keputusan pemilihan SMK di kota Batam mempergunakan metode AHP berbasiskan web.
- 4. Menerapkan metode AHP dalam sistem pendukungan keputusan pemilihan SMK di kota Batam berbasiskan web.

#### **1.6 Manfaat Penelitian**

#### **1.6.1 Manfaat Teoritis**

Berikut merupakan Manfaat Teoritis pada penelitian yang dilakukan:

- 1. Hasil riset tersebut diharapkan dapat menjadi motivasi untuk meningkatkan proses belajar mengajar siswa SMK di Kota Batam.
- 2. Riset berikut dapat dijadikan materi kajian untuk pengamat yang lain juga perguruan tinggi serta instansi pendidikan yang lain guna meningkatkan semangat belajar calon peserta didiknya.

### **1.6.2 Manfaat Praktis**

Berdasarkan tujuan penelitian terdapat manfaat yang terdiri dari manfaat praktis. Berikut ini manfaat praktis dalam penelitian yang dilakukan:

- 1. Riset yang dilaksanakan berikut harapannya bisa memberi tambahan pandangan dalam Universitas dalam memahami pentingnya pengembangan sistem pendukung keputusan untuk mengambil sebuah keputusan secara efisien.
- 2. Penelitian yang dilakukan oleh peneliti diharapkan memberikan pemahaman mengenai sistem pendukung keputusan proses pemilihan SMK berbasis web.

# **BAB II**

# **TINJAUAN PUSTAKA**

#### **2.1 Teori Dasar**

### **2.1.1 Pendidikan**

Pendidikan ialah proses sepanjang hayat yang memungkinkan setiap orang tumbuh menjadi pribadinya di masa depan. Lingkungan keluarga, sekolah, dan masyarakat semuanya berkontribusi pada pendidikan seseorang (Yayan Alpian, 2019). Melalui kegiatan bimbingan, pengajaran, dan/atau pelatihan, peserta didik dipersiapkan untuk masa depannya sehingga dapat berperan dalam kehidupannya sekarang dan di masa yang akan datang (Wahyuni Nadar, 2017).

### **2.1.2 Sekolah Menengah Kejuruan (SMK)**

Sekolah Menengah Kejuruan ialah program pendidikan yang siswa dipersiapkan dalam bekerja pada sektor tertentu serta dalam pendidikan lebih lanjut. Suatu program pendidikan yang siswa dipersiapkan dalam karir profesional serta pendidikan tinggi dinamai pendidikan kejuruan (Maulana Paldia Samil, 2020). SMP/MTs, program lain yang sederajat, atau hasil belajar yang diakui setara atau setara dengan SMP/MTs semuanya termasuk dalam model pendidikan menengah kejuruan SMK (Julia Rizky Amalia, 2021).

#### *2.1.3 Website*

*Website* ialah sekumpulan semua halaman web yang miliki tujuan dalam ditampilkannya sejumlah informasi berupa teks, gambar, serta audio dari suatu domain dalam rangkaian yang saling berhubungan. Halaman web yang menautkan ke halaman web lain disebut sebagai hyperlink, sementara teks yang dihubungkan

dari *text* lainnya dinamai *hypertext* (Titus Aditya Kinaswara, 2019)*.*

Selain itu, *Website* juga merupakan suatu *software* berfungsi dalam menampilkan dokumen dalam sebuah *web* serta pengguna dimungkinkan dalam pengaksesan internet dengan *software* yang terhubung dengan *internet*. *Web* merupakan gudang informasi yang bisa diakses mempergunakan web browser, serta koneksi internet yakni koneksi antar komputer ataupun smartphone keseluruhan dunia (Suwarno, Ferawati, & Sari, 2021).

#### **2.1.4 Siswa**

Pemaknaan siswa ialah mereka yang menempuh pendidikan pada jenjang Sekolah Dasar dan Sekolah Menengah Pertama (SMP), Sekolah Menengah Atas (SMA), dan Sekolah Menengah Kejuruan. Para siswa ini belajar dalam mendapat pengetahuan serta pencapaian pemahaman berkenaan akumulasi pengetahuan berbasis pendidikan di dunia. Siswa ialah mereka yang dengan khusus diajukan oleh orang tuanya dalam mengikuti pembelajaran berbasis sekolah agar berkembang menjadi pribadi yang berilmu, terampil, berpengalaman, bermoral, serta mandiri (Temiks Merpati, dan Apeles Lexi Lonto, 2018).

#### **2.1.5 Pemilihan Jurusan**

Pemilihan jurusan merupakan salah satu Sesuai dengan bidangnya, bahan ajar ditentukan secara sistematis. Sistem jurusan di SMK dilaksanakan pada awal semester 1 kelas XI, merupakan suatu cara penempatan dan pendistribusian peserta didik sesuai minat, bakat, dan kemampuannya di sekolah SMK. Bukan kecerdasan yang menentukan jurusan seorang siswa, melainkan minat dan kemampuannya; tujuannya agar ke depan kelas siswa lebih fokus karena disesuaikan dengan

passionnya (Maringan Sianturi, Jepri Tarigan,dkk, 2018).

#### **2.1.6 Sistem**

Sistem ialah jaringan prosedur yang saling berhubungan yang dirancang dalam melakukan tugas tertentu atau mencapai tujuan tertentu. Adanya sebuah sistem dalam pengolahan data yang terdapat pada sebuah bisnis sangat penting agar sistem informasi pendukung keputusan dapat dikembangkan (Zaki Abdurrazzak, dan Abdurahman Fauzi, 2021).

### **2.2 Teori Khusus**

### **2.2.1 Sistem Pendukung Keputusan**

Sistem pendukung keputusan dimaksudkan dalam memfasilitasi semua tahapan proses pengambilan keputusan, mulai dari mengidentifikasi masalah dan memilih data yang relevan hingga menentukan pendekatan proses pengambilan keputusan dan mengevaluasi pemilihan alternatif yang ada (Irvan Sulistiya Putra, 2019).

Sistem Pedukung Keputusan dimaksudkan dalam membantu manajemen dalam melakukan pekerjaan analitis dalam situasi yang kurang terstruktur dengan kriteria yang ambigu. Sistem Pendukung Keputusan (DSS) tidak dirancang untuk mengotomatisasi proses pengambilan keputusan; melainkan, mereka menyediakan alat interaktif yang memungkinkan pengambil keputusan untuk melakukan berbagai analisis dengan memanfaatkan model yang tersedia (Ema Yahniar, 2021).

#### *2.2.2 Analytical hierarchy process (***AHP***)*

Metode AHP adalah teknik yang mendekonstruksi suatu masalah dan secara hierarkis mengorganisasikan bagian-bagian atau elemen-elemen penyusunnya. Proses hierarkis analisis didasarkan pada prinsip dasar menguraikan masalah menjadi elemen-elemen yang berbeda. Ini dicapai dengan terlebih dahulu mengidentifikasi masalah terkait dan kemudian membangun model struktur hierarkis yang mencakup tujuan utama, kriteria, dan alternatif (Nova Yolanda Nurrisma Hidayati, 2021).

AHP miliki hirarki kompleks diantaranya tujuan, kriteria, subkriteria hitungannya hingga level terbawah daripada subkriteria itu (Ajeng Dhanty Yosima, 2021). Sejumlah langkah dari metode AHP yakni (Suherdi, Taufiq, Yanuardi, & Permana, 2018) :

- 1. Langkah pertama menginputkan data Sekolah Menengah Kejuruan di Kota Batam.
- 2. Menentukan kriteria sekolah
	- a. Nilai ekonomi,
	- b. Fasilitas sekolah
	- c. Jarak dari tempat tinggal ke sekolah
- 3. Menentukan Matriks Perbandingan Antar Kriteria

Bandingkan elemen berpasangan pada skala 1 hingga 9 untuk menentukan kepentingan relatifnya (bandingkan elemen berpasangan sesuai dengan kriteria yang diberikan). Kemudian, buat matriks perbandingan

berpasangan menggunakan angka desimal untuk mewakili signifikansi relatif suatu elemen relatif terhadap elemen lainnya.

4. Melakukan Normalisasi Nilai dan Pembobotan Kriteria Pada langkah ini melakukan penyederhanaan matriks, dengn pembagian tiap nilai daripada satu kolom dengan jumlah baris.

Nilai Kriteria Jumlah Keseluruhan Setiap Kriteria **Rumus 2.1** Rumus mencari normalisasi antar variabel

- 5. Sesudah melaksanakan sejumlah langkah tersebut, berikutnya ialah pengukuran konsistensi sejumlah langkah yakni:
	- a Perkalian nilai dalam kolom pertama bersama prioritas relatif elemen pertama.
	- b Penjumlahan tiap baris
	- c Pembagian hasil daripada dijumlahkannya baris bersama elemen prioritas relative
	- d Penjumlahan hasil dibaginya tersebut dengan jumlah elemen yang ada. Hasilnya dinamai λmax.
	- e Perhitungan *Consistency Indeks* mempergunakan rumus sebagai berikut:

$$
CI = \frac{\lambda \, max - n}{n - 1}
$$
 **Runs 2.2** Rumus Consistency Indeks CI

dimana :

 $n = j$ umlah elemen

f Penghitungan Rasio Konsistensi/*Consistency Ratio* (*CR*) mempergunakan rumus sebagai berikut :

$$
CR = \frac{CI}{RI}
$$
 **Runs 2.3** Rasio Konsistensi / Consistency Ratio (CR)

dimana :

CR = Consistency Ratio

 $CI = Consistency Index$ 

 $RI =$ Random Index

g Pemeriksaan Konsistensi hierarki, satu data disebut benar jika miliki nilai rasio konsistensi kurang ataupun sama dengan 0,1.

Umumnya penentuan keputusan mempergunakan metode AHP dilandasi seperti Tabel 2.1 berikut :

| Urutan                                                                                                    |  |  |                                                                                             |  |  | O |  |  |      |
|----------------------------------------------------------------------------------------------------|--|--|---------------------------------------------------------------------------------------------|--|--|---|--|--|------|
| <b>Matriks</b>                                                                                                    |  |  |                                                                                             |  |  |   |  |  |      |
| 'RI)                                                                                                    |  |  | $0.00 \mid 0.01 \mid 0.58 \mid 0.90 \mid 1.12 \mid 1.24 \mid 1.32 \mid 1.41 \mid 1.45 \mid$ |  |  |   |  |  | 1.49 |
| $\mathbf{Q}_{\mathbf{u}}$ $\mathbf{Q}_{\mathbf{u}}$ $\mathbf{Q}_{\mathbf{u}}$ $\mathbf{Q}_{\mathbf{u}}$ $\mathbf{Q}_{\mathbf{u}}$ $\mathbf{Q}_{\mathbf{u}}$ |  |  |                                                                                             |  |  |   |  |  |      |

**Tabel 2. 1** Nilai Index Random Rasio Konsistensi

**Sumber :** (Peneliti, 2022)

Yakni nilai RI ataupun random index, bisa diperiksa dari konsistensi hierarki. Apabila nilai didapat melebihi 10%, maka penilaian data judgment wajib dibenahi. Tetapi bila Rasio Konsistensi (CI/CR) kurang ataupun sama dengan 0,1

#### *2.2.3 Rapid Application Development (RAD)*

*Rapid Application Development (RAD)* ialah suatu metode pengembangan sistem dengan pendekatan prototyping yang kategori dalam teknik *incremental* (bertingkat). Metode *RAD* merupakan metode yang berfokus dalam siklus pengembangan pendek, singkat, serta cepat. *RAD* menggunakan metode iteratif (berulang) pada pengembangan sistem, yakni model kerja sistem dibangun pada awal tahapan pengembangan dengan ditujukan untuk memberi ketetapan keperluan pengguna (*User* Requirement) (Agil Erwanda, 2021) .

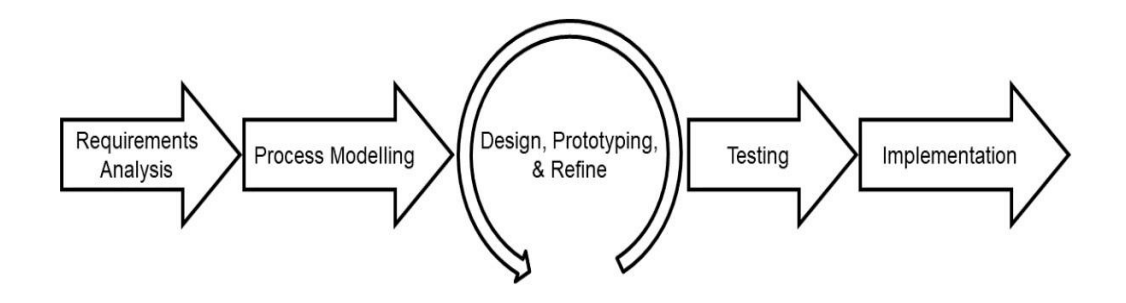

**Gambar 2. 1** Tahapan *RAD* **Sumber :** (Peneliti, 2022)

Berdasarkan Gambar 2.1 metode Rapid Application Development pempunyai beberapa tahapan, adapun tahapannya sebagai berikut:

1. *Requirement Analysis* (Analisis Kebutuhan)

Pada titik inilah masalah diidentifikasi serta data dari pengguna ataupun pemangku kepentingan lainnya dikumpulkan untuk menentukan tujuan akhir sistem dan persyaratan informasi yang akan dipenuhi pada akhir tahap

ini dalam pengembangannya. Keterlibatan kedua belah pihak sangat penting pada tahap ini dalam mengidentifikasi kebutuhan pengembangan sistem.

2. *Process Modelling* (Pemodelan Proses)

Tahap ini adalah tapahan setelah objek data terkumpul dan data diberi pendefinisian serta diubah dijadikan aliran informasi yang dibutuhkan dalam fungsi bisnis. Adapun siklus pada tahap ini adalah sebagai berikut:

*a) Design*

Pada tahap berikut, jika masih ada ketidaksesuaian desain dengan kebutuhan pengguna yang telah diidentifikasi sebelumnya, sangat penting bahwa pengguna yang terlibat terlibat sebanyak mungkin dalam proses desain dan proses perbaikan desain.

*b) Prototype*

Fungsi daripada sistem prototipe ditunjukkan dalam bagian ini. Guna menghindari kesalahpahaman, prototipe dibuat dan didemonstrasikan sehingga dapat dilakukan perubahan sehingga sistem sesuai dengan tujuan penggunaannya.

Dalam pengurangan risiko sistem, setiap prototipe memverifikasi isuisu kunci yang diharuskan dipahami sebelum produk akhir dibuat. Produk akhir bakal dikembangkan sesudah sistem didesain ulang dan disetujui. Desain *prototype* sistem sebelumnya bakal dibuang ataupun tidak dipergunakan kembali.

*c) Refine*

Pada titik ini, sistem informasi bakal mempergunakan masukan yang sudah diaplikasian dalam SI.

Proses perulangan pada tahap *Design, Prototype* dan *Refine* dilakukan ketika:

- 1) Perulangan pertama, menentukan fitur-fitur minimal yang dibutuhkan pada pengembangan perangkat lunak. Kemudian diperkenalkan kepada penguna dalam bentuk *prototyping.* Setalah diperkenalkan ternyata terdapat bagian yang tidak sesuai dengan keinginan serta kebutuhan pengguna*.* Semua komentar yang diberikan pengguna terhadap *design* yang diberikan akan ditampung sebagai umpan balik yang nantinya akan dianalisis.
- 2) Perulangan kedua, dari *design, protoype* yang sudah diberikan pengguna dan pengguna memberikan komentar terhadap fitur-fitur minimal pada perulangan pertama akan dilakukan proses pemecahan fitu-fitur minimal tersebut menjadi beberapa fitur global sesuai dengan komentar pengguna dan dilakukan perubahan terhadap *design, prototyping*. Proses perulangan akan terus berlanjut hingga pengembang, pengguna telah sepakat dan setuju terhadap *design, prototyping* yang sudah dibuat.
- 3) Perulangan ketiga, dilakukan desain ulang sistem yang telah mendapatkan persetujuan dari pengguna sebagai pengembangan produk akhir yang nantinya akan diimplementasikan. Desain *prototype* sebelumnya dapat digunakan kembali atau dibuang.

#### 3. *Testing* (Pengujian)

Langkah selanjutnya ialah menguji prototipe dalam memastikan bahwasanya prototipe berjalan tanpa kesalahan pada setiap sistem.

4. *Implementation* (Implementasi)

Sistem yang sudah disetujui pada tahap sebelumnya diimplementasikan pada saat ini. Setelah sistem dibangun, biasanya meminta umpan balik dari publik serta mendapat persetujuan untuk itu.

#### *2.2.4 PHP*

Dalam pembuatan *server side scripting* web di server menjadi mudah dengan *PHP*, bahasa skrip sisi server. PHP adalah bahasa yang dinamis. Sistem operasiseperti Windows, Linux, dan Mac OS semuanya didukung oleh *PHP*. Selain itu, *PHP* kompatibel dengan server web Microsoft ISS, Caudium, dan PWS. Halaman web yang dinamis dapat dibuat dengan PHP dan database (Muhammad Saed Novendri, 2019). PHP terutama ditujukan dalam dipergunakan pada membuat situs web dinamis. Berdasarkan permintaan terbaru, dapat membentuk opini. Sebagai contoh, Anda dapat membuat halaman web yang menampilkan konten database. PHP, seperti skrip seperti ASP (*Active Server Page*), Cold Fusion, serta Perl, bisa dipergunakan dengan cara yang sama. Harap diingat bahwa PHP dapat dijalankan dari baris perintah. Tidak perlu server web atau browser untuk menjalankan skrip PHP (Ndaru Ruseno, 2018).

#### *2.2.5 Unified Modeling Language (UML)*

*Unified Modeling Language (UML)* ialah bahasa standar pemrograman berorientasi objek yang dipergunakan dalam penganalisisan, perancangan, serta penggambaran arsitektur program. Sebuah alternatif dalam penganalisisan serta

desain miliki orientasi objek ialah UML (Dwi Mardiana, 2021).

#### *a. Use Case Diagram*

*Use Case Diagram* merupakan rangkaian atau uraian sekelompok yang saling terkait dan membentuk sistem secara teratur yang dilakukan atau diawasi oleh sebuah *actor* (Dwi Mardiana, 2021). Simbol-simbol yang digunakan alam membuat sebuah *Use Case Diagram* diagram dapat dilihat pada Tabel 2. 2 sebagai berikut

| N <sub>0</sub> | Gambar | Nama           | Keterangan                                                                                                    |
|----------------|--------|----------------|----------------------------------------------------------------------------------------------------|
| 1              |        | Actor          | Menspesifikasikan himpuan<br>peran<br>yang pengguna<br>mainkan<br>ketika<br>berinteraksi dengan use case.                                                                                        |
| 2              |        | Dependency     | Hubungan dimana perubahan yang<br>terjadi pada suatu elemen mandiri<br>( <i>independent</i> ) akan mempengaruhi<br>elemen yang bergantung padanya<br>elemen yang tidak mandiri<br>(independent). |
| 3              |        | Generalization | Hubungan dimana<br>objek<br>anak<br>(descendent) berbagi perilaku dan<br>struktur data dari objek yang ada di<br>atasnya objek induk (ancestor).                                                 |
| 4              |        | <i>Include</i> | Menspesifikasikan bahwa use case<br>sumber secara eksplisit.                                                                                                    |
| 5              |        | Extend         | Menspesifikasikan bahwa use case<br>target memperluas perilaku dari use<br>case sumber pada suatu titik yang<br>diberikan.                                                                       |

**Tabel 2. 2** Simbol Use case Diagram

| 6           | <b>Association</b> | Apa yang menghubungkan antara<br>objek satu dengan objek lainnya.                                                                                                  |
|-------------|--------------------|----------------------------------------------------------------------------------------------------|
|             | System             | Menspesifikasikan paket<br>yang<br>menampilkan sistem secara terbatas.                                                                                             |
| 8           | Use Case           | Deskripsi dari urutan aksi-aksi yang<br>ditampilkan sistem<br>yang<br>menghasilkan suatu hasil yang<br>terukur bagi suatu aktor                                    |
| $\mathbf Q$ | Collaboration      | Interaksi aturan-aturan dan elemen<br>yang bekerja sama<br>lain<br>untuk<br>menyediakan prilaku yang lebih besar<br>dari jumlah dan elemen-elemennya<br>(sinergi). |
| 10          | <b>Note</b>        | Elemen fisik yang eksis saat aplikasi<br>dijalankan dan mencerminkan suatu<br>sumber daya komputasi                                                                |

**Sumber :** (Peneliti, 2022)

# **b.** *Activity* **Diagram**

*Activity diagram* memodelkan *workflow* proses bisnis dan urutan aktifitas dalam sebuah proses (Dwi Mardiana, 2021). Diagram ini sangat mirip dengan *flowchart* karena memodelkan *workflow* dari suatu aktifitas lainnya atau dari aktifitas ke status. Simbol-simbol yang digunakan dalam membuat sebuah *Activity Diagram* dapat dilihat pada Tabel 2 .3 sebagai berikut:

**Tabel 2. 3** Simbol Activity Diagram

| No | <b>Simbol</b> | <b>Nama</b> | Keterangan                                                                                         |  |  |  |  |  |  |
|----|---------------|-------------|----------------------------------------------------------------------------------------------------|--|--|--|--|--|--|
|    |               | Actifity    | Memperlihatkan<br>bagaimana<br>masing-masing kelas antarmuka<br>saling berinteraksi satu sama lain |  |  |  |  |  |  |

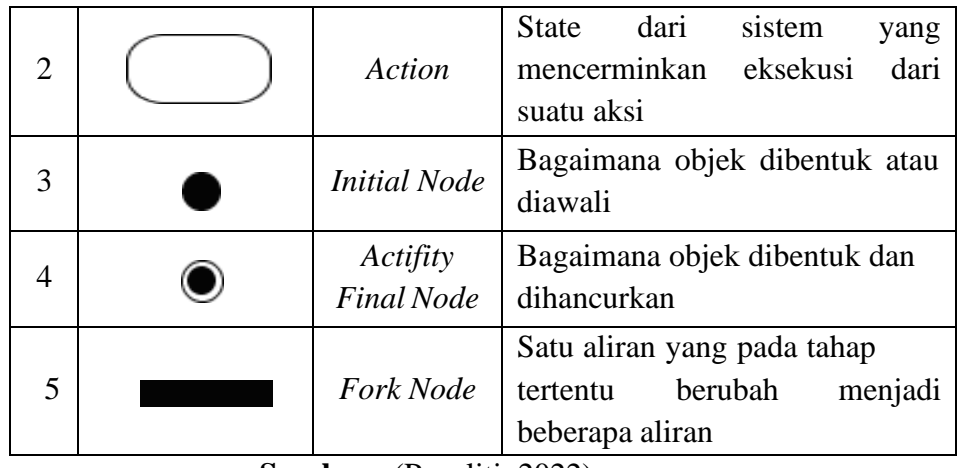

**Sumber :** (Peneliti, 2022)

# *c. Class Diagram*

Diagram kelas atau *Class* diagram menggambarkan struktur sistem dari segini pendefinisian kelas-kelas yang akan dibuat untuk membangun system (Dwi Mardiana, 2021). Simbol-simbol yang digunakan dalam membuat sebuah *Class Diagram* dapat dilihat pada Tabel 2.4 sebagai berikut.

**Tabel 2. 4** Simbol Class Diagram

| N <sub>0</sub> | <b>Simbol</b> | Nama                       | Keterangan                                                                                                    |
|----------------|---------------|----------------------------|----------------------------------------------------------------------------------------------------|
| 1              |               | Generalization             | Hubungan dimana objek anak<br>(descendent) berbagi perilaku<br>dan struktur data dari objek yang<br>ada di atasnya objek induk<br>(ancestor) |
| $\overline{2}$ |               | Nary<br><b>Association</b> | untuk<br>menghindari<br>Upaya<br>asosiasi dengan lebih dari 2 objek                                                                          |
| 3              |               | Class                      | Himpunan dari objek-objek yang<br>berbagi atribut serta operasi yang<br>sama                                                                 |
| 4              |               | Collaboration              | Deskripsi dari urutan aksi-aksi<br>yang ditampilkan sistem yang<br>menghasilkan suatu hasil yang<br>terukur bagi suatu aktor                 |

|   | Realization | Operasi<br>yang benar-benar<br>dilakukan oleh suatu objek                                                                                                    |
|---|-------------|----------------------------------------------------------------------------------------------------|
| 6 | Dependency  | Hubungan dimana perubahan<br>yang terjadi pada suatu elemen<br>mandiri <i>(independent)</i><br>akan<br>mempegaruhi elemen<br>yang<br>bergantung padanya elemen yang<br>tidak mandiri |
|   | Association | yang menghubungkan<br>Apa<br>antara objek satu dengan objek<br>lainnya                                                                                                    |

**Sumber :** (Peneliti, 2022)

# *2.2.6 Black Box Testing*

*Black-box Testing* merupakan pengujuan desain atau kode program. Tujuan pengujian perangkat lunak ialah untuk melihat apakah fitur, input, serta output program memenuhi spesifikasi yang diperlukan. Dalam pengujian kotak hitam, semua fungsi perangkat lunak diuji dalam melihat apakah penuhi persyaratan yang ditentukan dengan pembuatan kasus uji (Wahyu Nur Cholifah, 2018).

#### *2.3 Tools*

*Tools* biasa disebut alat yang membantu menjelaskan cara kerja sesuatu. Mereka ada dalam membantu pengguna memahami bagaimana sistem informasi bekerja dalam hubungannya dengan model logis (sistem pengembangan) serta representasi fisik (sistem yang berjalan) (Muslim Hasbiyalloh, 2018)

# **2.3.1 Sublime Text**

*Sublime text* ialah teks editor berbasiskan *Python*, suatu teks editor elegan, kaya fitur, *cross platform*, mudah serta sederhana juga cukup terkenal dalam

kalangan *developer*, penulis *source code* serta desaigner (Wiricha Annisak, 2017).

Bisa diamati dalam Gambar 2.2.

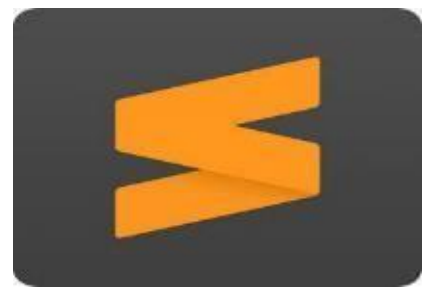

**Gambar 2. 2** *Tools Sublime Text* **Sumber :** (https://worldvectorlogo.com)

# **2.3.2 Balsamiq**

*Balsamiq Mockup* ialah sebagian daripada *software* yang dipergunakan pada dikembangkannya desain serta *prototype user interface* pengguna aplikasi (Nursafitri Meylani Pane, 2020). Bisa diamti dalam Gambar 2.3.

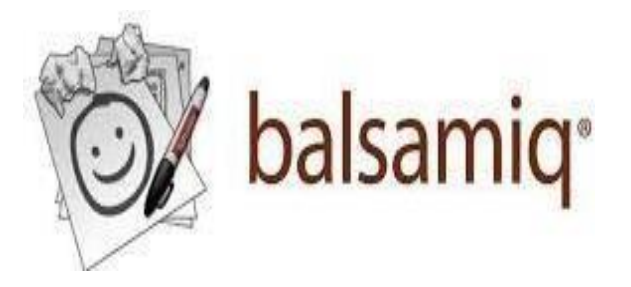

**Gambar 2. 3** *Tools Balsamiq* **Sumber :** (https://www.mobindustry.net)

### **2.3.3 Microsoft Excel**

Perangkat lunak aplikasi spreadsheet yang dikembangkan dan didistribusikan oleh Microsoft Corporation yang dapat berjalan di Microsoft Windows atau Mac OS adalah Microsoft Excel atau Microsoft Office Excel Jika berbicara tentang komputer, Excel adalah salah satu program yang paling umum digunakan saat ini.

Karena tersedia di platform berbasis Windows dan Macintosh, program ini saat ini merupakan aplikasi spreadsheet yang paling banyak dipergunakan (Muhammad Ichsan Siregar, 2021). Bisa dimati dalam Gambar 2.4.

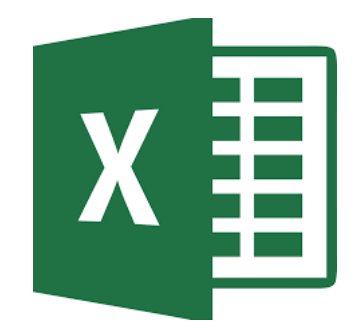

**Gambar 2. 4** *Tools Microsoft Excel* **Sumber :** (https://id.m.wikipedia.org)

# **2.3.4 XAMPP**

*XAMPP* sudah dikembangkan oleh komunitas pengembang *PHP* open source. XAMPP memenuhi berbagai persyaratan tanpa memerlukan perangkat lunak tambahan. Untuk menyebutkan sejumlah komponen perangkat lunak yang disertakan: Phpmyadmin; Filezila; serta *PHP; MySQL*; serta *Apache* (Dwi Sri Cahyono, 2019). apat dilihat pada Gambar 2.5.

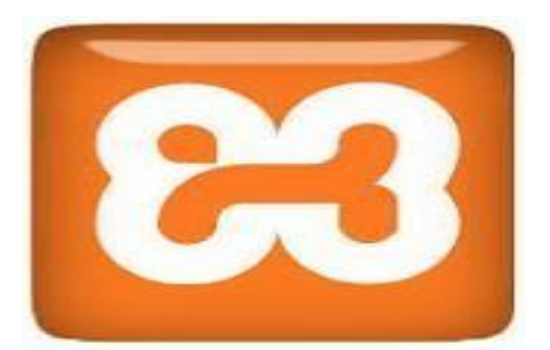

*Gambar 2. 5* Tools Xampp **Sumber :** (https://seeklogo.com)

#### **2.4 Penelitian Terdahulu**

Peneliti yang menggunakan penelitian sebelumnya sebagai panduan. Berikut jurnal yang dijadikan sebagai landasan pada penelitian:

- 1. Penelitian yang dilaksanakan Elfi Tasrif, serta Hadi Kurnia Saputra. Yang membahas mengenai dengan judul "**Pengelolaan Beasiswa Berbasis** *Website* **Untuk Pembelajaran** *Analytical Hierarchy Process* **(AHP)"** dalam mata kuliah Sistem Pendukung Keputusan (SPK). Manajemen beasiswa mempergunakan AHP adalah memilih yang tepat kriteria sangat penting. Sistem ini menggunakan 5 kriteria yaitu nilai akademik, prestasi akademik, prestasi nonakademik, pendapatan orang tua, dan tanggungan orang tua, sebagai dasar untuk menghasilkan informasi pendukung keputusan. Hasil dari penelitian ini menunjukkan bahwa produk diproduksi menggunakan metode AHP untuk pengelolaan beasiswa telah berhasil diwujudkan dalam aplikasi komputer berbasis *website* (Elfi Tasrif, dan Hadi Kurnia Saputra, 2021).
- 2. Penelitian dilakukan oleh Firdaus Annas, Dina Ediana, dkk. Yang membahas mengenai dengan judul "**Sistem Pendukung Keputusan (SPK) Adalah Suatu Sistem Yang Dapat Membantu Seseorang Dalam Membuat Keputusan Yang Akurat Dan Keputusan Yang Ditargetkan"** Banyaknya masalah yang bisa dituntaskan dengan mempergunakan DSS, salah satunya ialah penetapan pemenang tender proyek. Terdapat sejumlah metode yang bisa dipergunakan pada pembangunan DSS, termasuk *Analytic Hierarchy Process* (AHP). Penelitian berikut mempergunakan metode AHP pada penentuan pemenang tender proyek di bidang Pengadaan Unit Pelayanan (ULP) IAIN Bukittinggi.

Hasil dari penelitian ini adalah diperoleh urutan pemenang tender proyek berdasarkan nilai perbandingan antara setiap kriteria dan alternatif. Dimana CV. Rivindo Solution menjadi yang pertama peringkat pemenang tender pengadaan peralatan pendidikan di IAIN Bukittinggi. Setelah pengujian dengan aplikasi pilihan ahli, diperoleh hasil yang sama (Firdaus Annas, Dina Ediana, dkk, 2020).

- 3. Penelitian yang dilakukan oleh Santosa Wijayanto, dan Darmawan Napitupulu, dkk. Yang membahas dengan judul "**Pemilihan Calon Siswa Yang Berkualitas Sangat Penting Bagi Sekolah Untuk Dapat Mencapai Keberhasilan Belajar Di Sekolah**" Jika sekolah salah dalam memilih siswa berdasarkan kemampuannya, masalah akan muncul. Nilai manual masih digunakan dalam proses seleksi calon siswa di SMK Pengembangan Informasi Bintaro. Pemilihan calon mahasiswa berdasarkan keterampilan dan kemampuan dipersulit karena tidak efektifnya penentuan bobot masing-masing kriteria. Sistem pendukung keputusan berbasis AHP dan SAW dapat digunakan untuk membantu menyeleksi mahasiswa baru secara cepat dan tepat berdasarkan minat, bakat, dan kemampuannya, sesuai bobot masing-masing (Santosa Wijayanto, dan Darmawan Napitupulu, 2020).
- 4. Penelitian oleh yang dilakukan oleh Yustina Meisella Kristania, Rousyati, Dany Pratmanto, dan Sopian Aji.Yang membahas mengenai dengan judul **"SMK Era Informatika Adalah Sekolah SMK Swasta Yang Terletak Di Provinsi Banten Kota Tangerang Selatan Yang Memiliki Visi & Misi Yang Berorientasi Pada Lulusan Cerdas Unggul Dalam Prestasi Dan Berwawasan Luas"** Meskipun Sekolah Vokasi Era Informatika menawarkan

beasiswa kepada siswa berprestasi setiap tahun, proses seleksi menggunakan metode tradisional, mengakibatkan distribusi beasiswa yang kurang tepat dan lebih sedikit kesempatan bagi semua siswa untuk mengajukan beasiswa, yang mengarah ke tingkat kecemburuan sosial yang tinggi di antara mereka. yang terpilih untuk beasiswa. siswa yang tidak memiliki kesempatan untuk berpartisipasi. Enam faktor yang mempengaruhi pemilihan penerima beasiswa di SMK Era Informatika menurut penelitian ini adalah: kedisiplinan dan perilaku di sekolah; prestasi akademik; ketergantungan pada orang tua; serta kerapian (Yustina Meisella Kristania, 2021).

- 5. Penelitian oleh yang dilakukan oleh Wiji Astuti, Masna Wati, dan Vina Zahrotun Kamila dengan judul **"Sistem Pendukung Keputusan Pemilihan Taman Kanak-Kanak Di Wilayah Kabupaten Kutai Kartanegara Menggunakan Metode AHP-VIKOR"** Yang membahas mengenai Mengingat hal ini, kita akan melihat Orang tua saat ini mengharapkan anak-anak mereka bersekolah di lembaga pendidikan berkualitas tinggi, mengingat kemajuan pesat dalam pendidikan. Ada semakin banyak taman kanak-kanak, masing-masing dengan seperangkat fasilitas yang berbeda, untuk membuat orang tua tetap tertarik dengan program mereka. Kami menemukan bahwa SPK Kabupaten Kutai Kartanegara untuk pemilihan TK dapat membuat rekomendasi kepada orang tua berdasarkan kriteria yang ada, sesuai dengan temuan kami (Wiji Astuti, 2021).
- 6. Penelitian oleh yang dilaksanakn oleh Julizal , Lukman, dan Imam Sunoto dengan judul **"Sistem Pendukung Keputusan Pemilihan Jurusan SMK Adi Luhur 2 Dengan Metode AHP"** Yang membahas mengenai sebagai calon

mahasiswa, diharuskan dalam mempertimbangkan banyak faktor ketika memilih jurusan perguruan tinggi, termasuk biaya, self-efficacy sendiri, dan prospek pekerjaan bagi lulusan bidang pilihan. Bagi siswa yang berencana dalam meneruskan pendidikan ke jenjang yang lebih tinggi, SMK Adi Luhur 2 Jakarta menawarkan berbagai pilihan jurusan (Julizal, 2021).

7. Penelitian selanjutnya yang dilakukan oleh (Gelisa Halawa & Sitohang, 2020) dari Universitas Putera Batam, dengan judul **"Perancangan Pemesanan Air Galon Berbasis Web"**. Permasalahan dalam penelitian ini adalah semakin ketatnya komposisi jumlah usaha depo air minum isi ulang. Dimana ialah lokasi di mana perusahaan berusaha menarik klien sebanyak mungkin. Depot Air Minum Putra Jaya, dimana banyak masyarakat yang tidak mengetahui keberadaan fasilitas tersebut. Akibatnya, ada lebih sedikit keragaman pendapat dalam organisasi. Citra perusahaan dan kepercayaan konsumen harus dijaga agar pelanggan tetap membeli dari depot air minum isi ulang perusahaan. Depot air isi ulang galon perlu dikaji lebih lanjut oleh peneliti. Metode prototyping digunakan oleh peneliti saat membuat aplikasi web. Mengembangkan bisnis depot air minum Putra Jaya menggunakan aplikasi visual studio code dengan database laravel, php, dan mysql. Air isi ulang galon dibeli secara online oleh pelanggan yang tidak repot-repot datang ke toko.

### **2.5 Kerangka Pemikiran**

Kerangka pemikiran ialah garis pemikiran pada penelitian yang dilakukan dengan tahapan sebagai berikut:

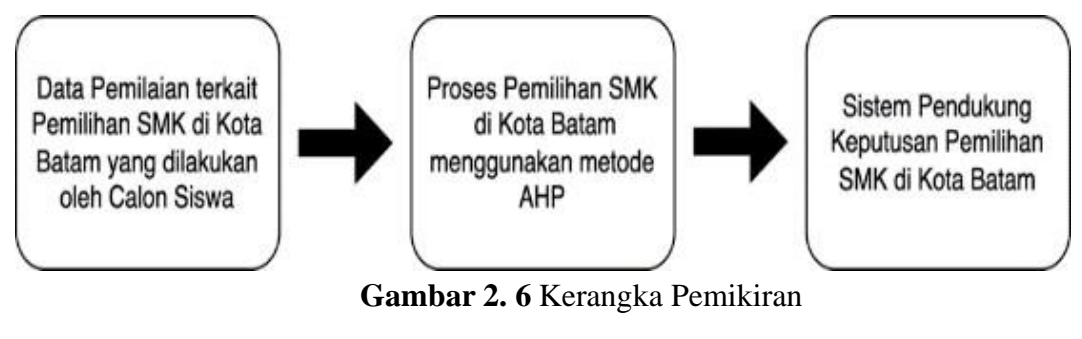

**Sumber :** (Peneliti, 2022)

Dari Gambar 2.6 dapat dijelaskan bahwa pada tahap awal, calon siswa dapat melakukan penilaian terkait pemilihan SMK di Kota Batam sesuai dengan kriteri yang sudah ditentukan, selanjutnya, sistem akan memproses hasil pemilihan SMK di Kota Batam menggunakan metode AHP dan akan menghasilkan sebuah sistem pendukung keputusan dengan metode AHP mengenai pemilihan SMK di Kota Batam.

# **BAB III**

# **METODOLOGI PENELITIAN**

### **3.1 Desain Penelitian**

Pada penelitian terdapat gambaran desain sistem untuk mempermudah penelitian. Desain Sistem sendiri merupakan melakukan memecahkan masalah yang telah diidentifikasi.

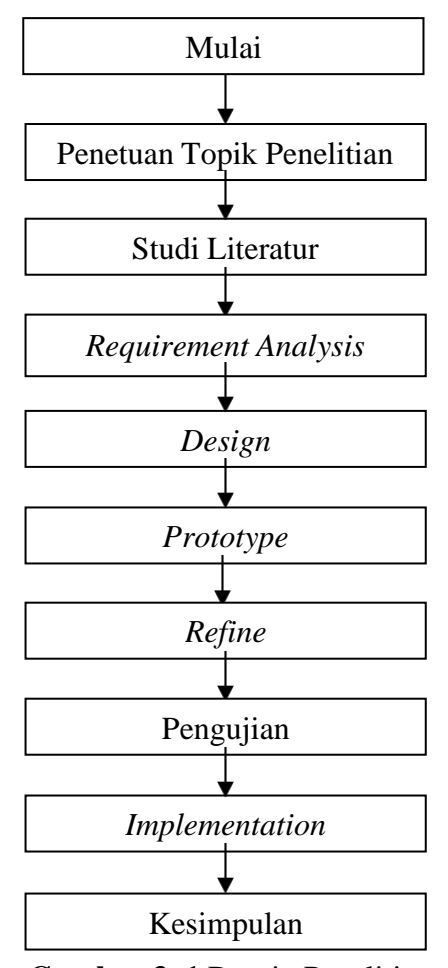

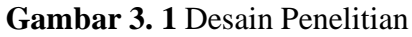

 **Sumber :** (Peneliti, 2022)

1. Penentuan Topik Penelitian

Pada tahapan ini dilakukan penentuan topik penelitian yang ingin diteliti dan di analisa lebih lanjut.

2. Studi Literature

Pada tahap ini dilakukan research terhadap jurnal ataupun ebook terkait penelitian yang dilakukan. Pada tahap ini, peneliti melakukan research terkait AHP, Sistem Pendukung Keputusan dan pemilihan sekolah.

*3. Requirement Analysis*

Saat ini, masalah diidentifikasi dan informasi tentang siswa SMK potensial di Batam dikumpulkan.

*4. Process Modelling*

Perancangan *design* sistem dan *prototype,* didasari pada tahap :

*a. Design*

Di dalam tahap desain sistem, peneliti menggunakan diagram pemodelan seperti *flowchart*, UML yaitu *Use Case* Diagram, *Activity* Diagram, *Sequance* Diagram dan pemodelan basis data *class* diagram serta perancangan *user interface*.

*b. Prototype*

Dilakukan *prototype* sistem berdasarkan desain sistem yang sudah dibuat. Dalam membangun *prototype* sistem, peneliti akan mengimplementasikan metode AHP kedalam Bahasa pemrograman PHP dengan sebagai databasenya yaitu *framework* Laravel dan MySQL.

*c. Refine*

Kemudian masukan yang diberikan diimplementasikan kedalam sistem informasi.

5. *Testing* (Pengujian)

Setelah itu, tahap ini dilakukan *testing*, untuk menguji *prototype* agar tidak terjadi kesalahan di setiap sistem yang dijalankan. Pada tahap ini pengujian dilakukan menggunakan metode *blackbox testing*.

6. Implementation

Setelah melalui tahapan pengujian, maka tahap selanjutnya adalah mengimplementasikan sistem yang telah disetujui pada tahapan sebelumnya.

7. Kesimpulan

Langkah selanjutnya setelah menyelesaikan semua tahapan penelitian adalah membuat kesimpulan dari penelitian yang telah diselesaikan.

#### **3.2 Teknik Pengumpulan Data**

Pengumpulan data harus dilakukan untuk mengumpulkan informasi yang berkaitan dengan pertanyaan penelitian ini. Untuk memperoleh data penelitian ini digunakan wawancara, observasi, dan dokumen.

1. Wawancara

Menggunakan wawancara sebagai metode pengumpulan data, peneliti berbicara langsung dengan responden untuk memperoleh informasi. Orang yang diwawancarai dan peneliti tidak perlu berinteraksi secara pribadi selama wawancara. Wawancara ini dilakukan kepada instansi-instansi yang

ada di daerah Batam, yaitu dengan dialog untuk mendapatkan informasi lebih jelas dan akurat mengenai pendukung keputusan pemilihan smk berbasis web.

2. Observasi

Observasi dilakukan dengan pengamatan langsung. Peneliti dapat mengumpulkan data sekolah yang ada dikota batam dalam hal ini peneliti mengumpulkan berbagai data- data nama sekolah, alamat, dan fasilitas yang ada.

3. Dokumentasi

Dokumentasi sebagai bukti bahwa peneliti mendapatkan data langsung dari lokasi penelitian, Dinas Pendidikan Kota Batam. Foto-foto kegiatan penelitian atau gambar Gedung Dinas Pendidikan Kota Batam dapat dijadikan sebagai dokumentasi.

4. Studi Pustaka

Dengan mencari informasi pengembangan teori, dokumen penelitian dan analisis, termasuk foto dan dokumen tertulis seperti buku referensi dan majalah yang berkaitan dengan masalah penelitian, dilakukan teknik pengumpulan data.

# **3.3 Analisis Proses Pencarian SMK**

Pada penelitian terdapat gambaran terkait hasil analisis proses pencarian SMK yang dapat dilihat pada Gambar 3.2 berikut.

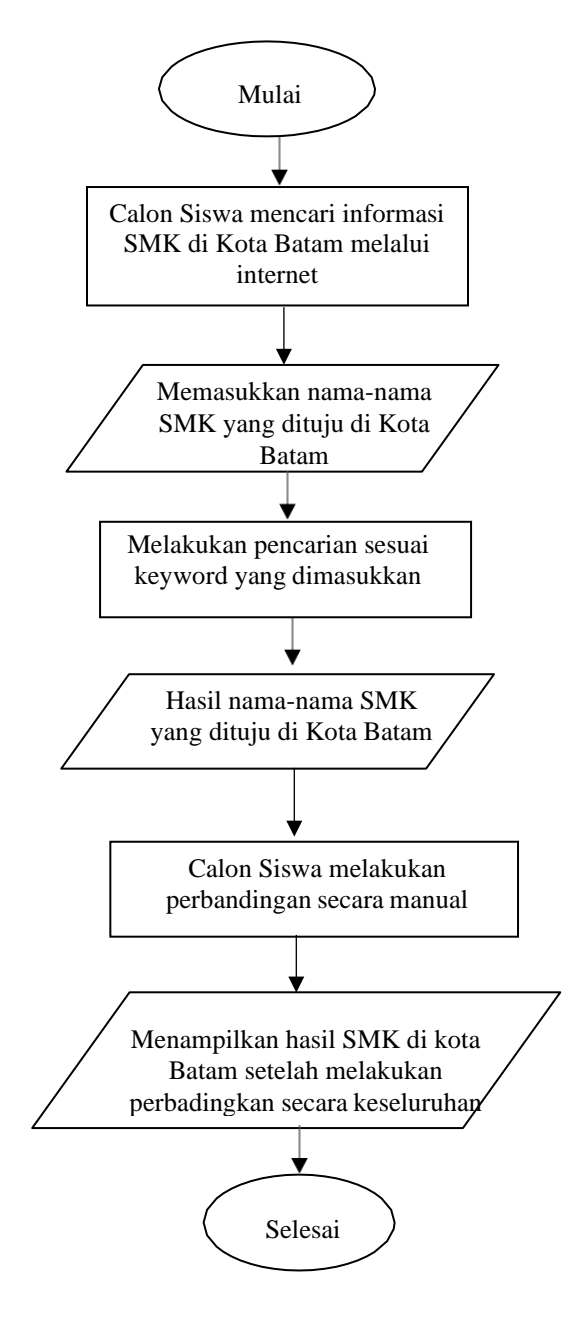

**Gambar 3. 2** Analisis Proses Pencarian SMK *Sumber : (Peneliti, 2022)*

### **3.3.1 Perancangan Sistem Usulan**

Proses perancangan sistem dilakukan untuk mempermudah peneliti dalam menggambarkan sebuah sistem. Dimana proses perancangan sistem dilakukan untuk mengetahui aktor yang digunakan beserta tugas masing – masin aktor.

#### **3.3.2 Analisis Kebutuhan Fungsoinal**

Analisis kebutuhan fungsional bersifat komprehensif berkaitan dengan kebutuhan sistem yang dikembangkan**.** Adapun kebutuhan fungsional yang akan dibuat yaitu :

- *1.* Pengguna dapat melakukan registrasi *user*
- *2.* Admin dan pengguna dapat melakukan *login*
- 3. Pengguna dapat melakukan pemilihan SMK sesuai dengan kriteria yang
- 4. Pengguna dapat melihat hasil pemilihan SMK di Kota Batam berdasarkan perangkingan.
- 5. Admin dapat mengelola kriteria dan nilai bobot
- 6. Admin dapat melihat hasil perangkingan

#### **3.3.3 Analisis Kebutuhan Non Fungsional**

Untuk mengidentifikasi spesifikasi yang diperlukan untuk desain sistem, termasuk operasi sistem dan keamanan sistem, lakukan analisis kebutuhan nonfungsional. Analisis perangkat keras dan perangkat lunak merupakan bagian dari spesifikasi kebutuhan (Software). Analisis kebutuhan non-fungsional diperlukan untuk hal-hal berikut:

- 1. Kebutuhan Perangkat Keras (*Hardware*)
	- a) Intel Core i3
	- b) Memori RAM 4GB
	- c) Harddisk 1 TB
	- d) Monitor, mouse dan keyboard
- 2. Kebutuhan Perangkat Lunak (*Software*)
	- a) Python 3.7
	- b) Microsoft Windows 10
	- c) Google Chrome 80
	- d) Microsoft Excel
	- e) Draw.io
	- f) Sublime Text
	- g) Balsamiq

#### **3.3.4 Perancangan UML**

#### **3.3.4.1** *Use Case* **Diagram**

*Use case diagram* dilakukan sebagai model prilaku aktor yang berinteraksi pada aplikasi yang dibangun dalam penelitian. Sebagaimana Gambar 3.2 terdapat 2 aktor yang digunakan dalam merancang sistem pendukung keputusan yaitu admin, dan *user*. Admin dapat melakukan membuat akun admin, kemudian *login,* setelah itu dapat mengelola data *user*, melakukan perhitungan dengan metode ahp, serta melakukan laporan hasil perhitungan. Sedangkan *user* dapat melakukan membuat

akun *user*, mengelola data *user* dan melihat hasil perhitungan. Kemudian terdapat aktor siswa yang dapat melihat hasil perhitungan.

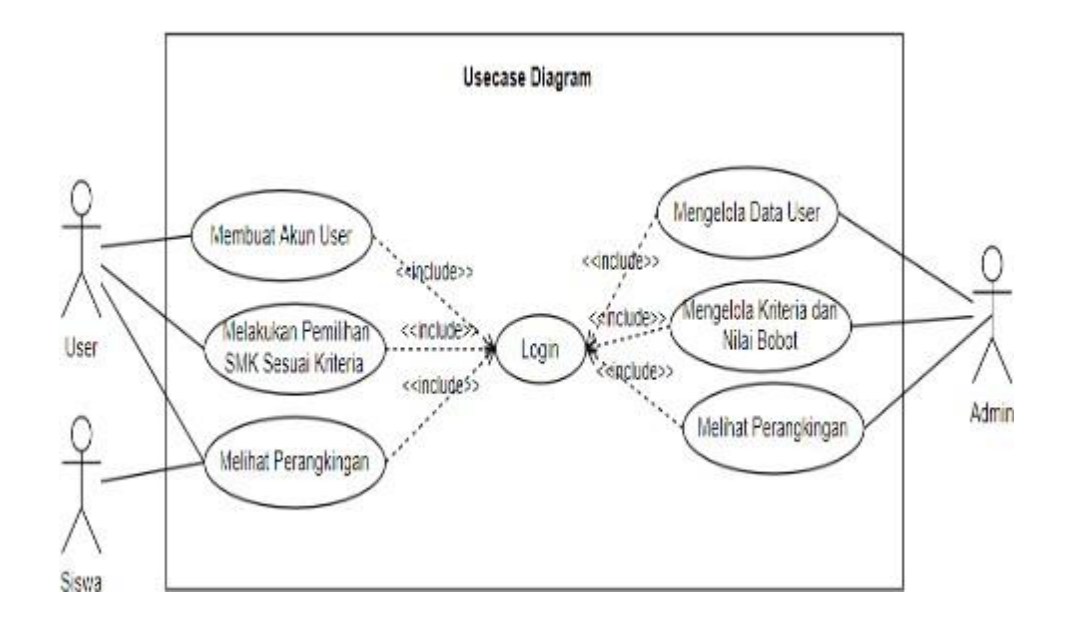

**Gambar 3. 3** *Use Case Diagram* **Sumber :** (Peneliti, 2022)

#### *3.3.4.2 Activity Diagram*

Selain itu dalam perancangan diperlukan *activity diagram* yang digunakan untuk menjabarkan alur kerja sebuah aplikasi secara umum.

*1. Login*

Pada Gambar 3.3 dijelaskan bahwa terdapat aktor pengguna dan sistem. Pengguna melakukan *login* dengan membuka sistem, Form *login* kemudian ditampilkan oleh sistem. Setelah melakukannya, administrator mengklik tombol *login* setelah memasukkan nama pengguna dan *password*. Sistem akan menampilkan halaman beranda jika ingin memasukkan login dan *password* yang benar. Pesan peringatan kata sandi salah dimasukkan, meskipun salah.

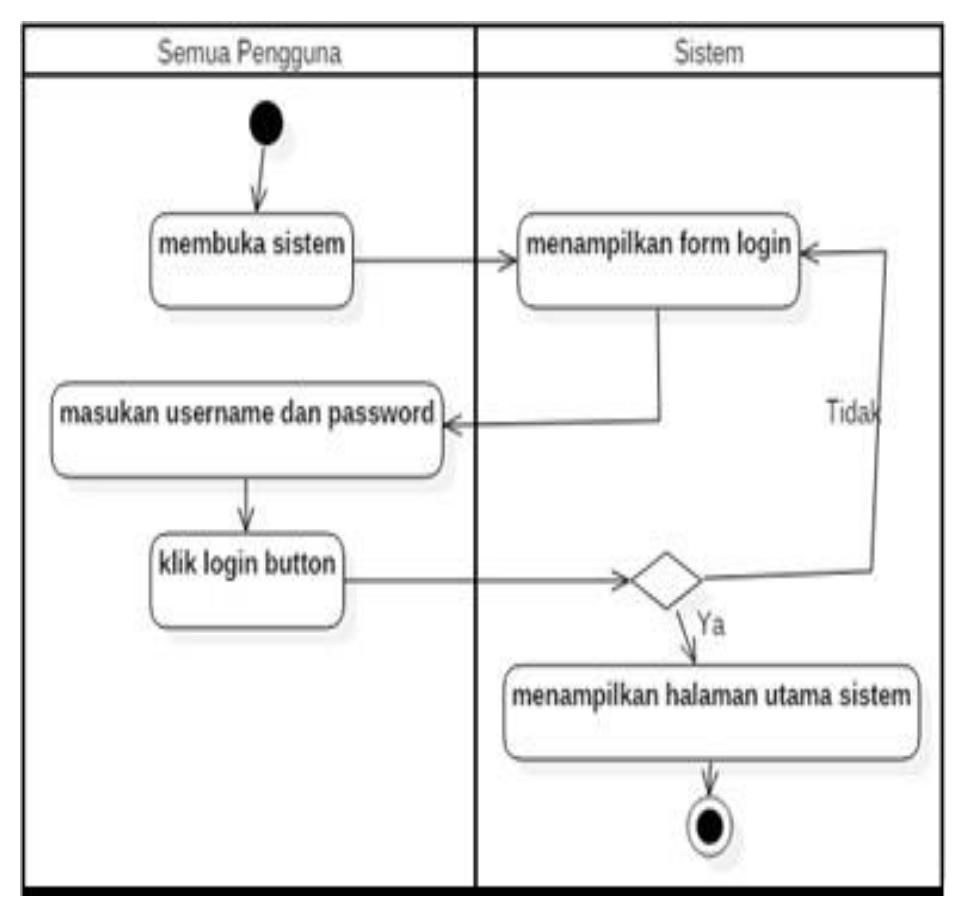

**Gambar 3. 4** *Activity Login* **Sumber :** (Peneliti, 2022)

*2.* Mengelola Data *User*

Pada Gambar 3.4 dijelaskan bahwa terdapat aktor admin dan sistem. Admin melakukan *login* dengan membuka sistem, setelah itu sistem menampilkan *form login.* Kemudian admin masukan *username* dan *password*, lalu masuk halaman manajemen *user*. Setelah itu memilih menu *user*, lalu sistem menampilkan halaman *user*. Dan admin melakukan pengelolaan data *user*, lalu data tersimpan di *database*.

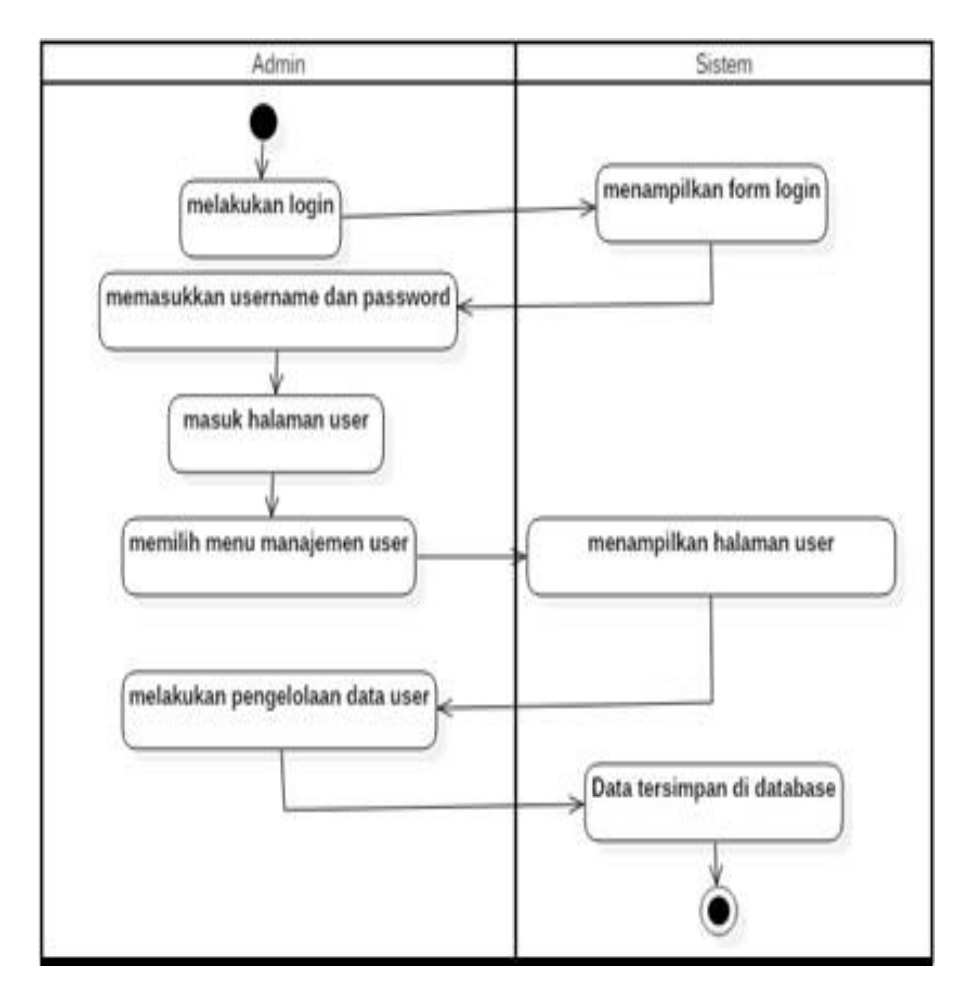

**Gambar 3. 5** *Activity Diagram* Mengelola Data *User* **Sumber :** (Peneliti, 2022)

3. Mengelola Kriteria dan Nilai Bobot

Pada Gambar 3.5 dijelaskan bahwa terdapat aktor admin dan sistem. Admin melakukan *login* dengan membuka sistem, setelah itu sistem menampilkan *form login.* Kemudian admin masukan *username* dan *password*, lalu masuk halaman admin. Setelah itu pilih menu kelola kriteria, lalu sistem menampilkan halaman kelola kriteria. Dan admin masukan kriteria dan nilai bobot, kemudian data kriteria dan nilai bobot tersimpan.

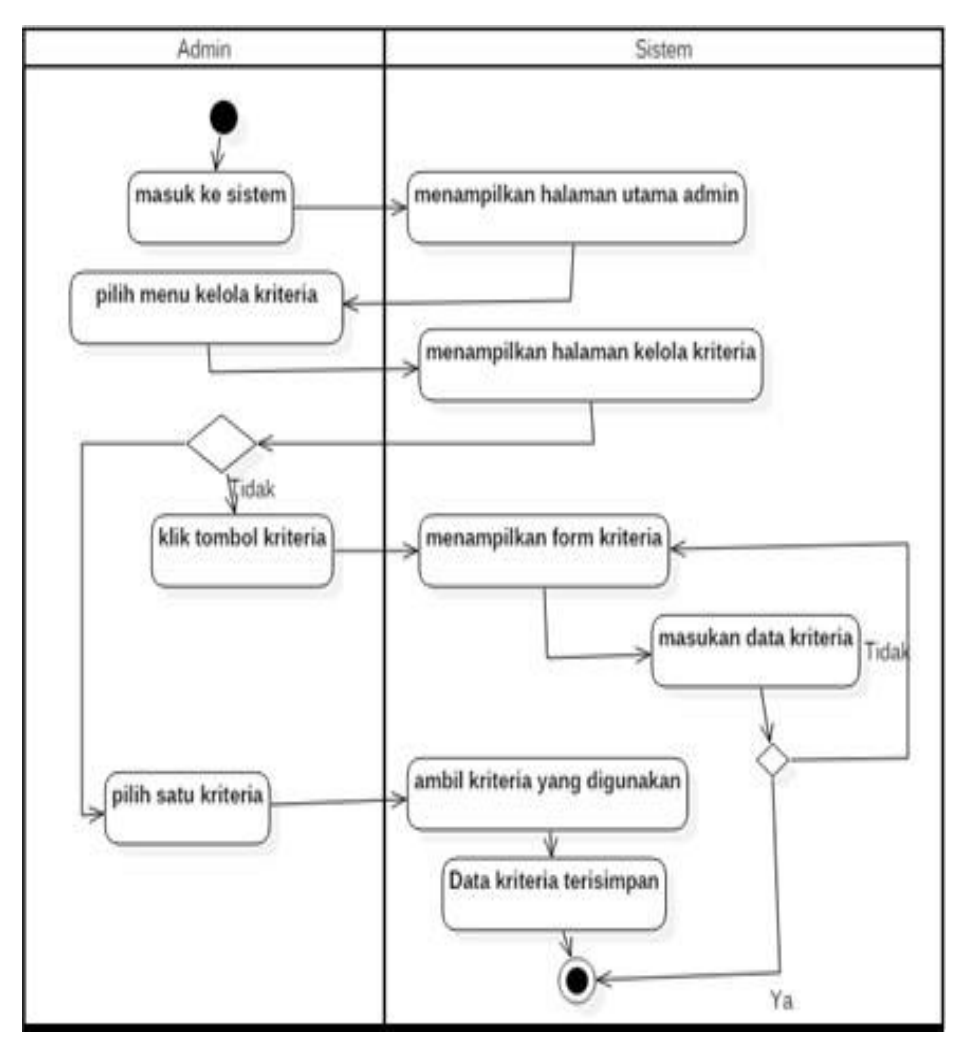

**Gambar 3. 6** Mengelola Kriteria dan Nilai Bobot **Sumber :** (Peneliti, 2022)

*4. Register User*

Pada Gambar 3.6 dijelaskan bahwa terdapat aktor *user* dan sistem. *User* melakukan registrasi dengan membuka sistem, setelah itu sistem menampilkan *form register.* Kemudian *user* melakukan pengisian *form register* seperti nama\_lengkap, *role*, *username*, dan *password*. Setelah itu klik button *register* dan data berhasil tersimpan ke dalam ke *database.*

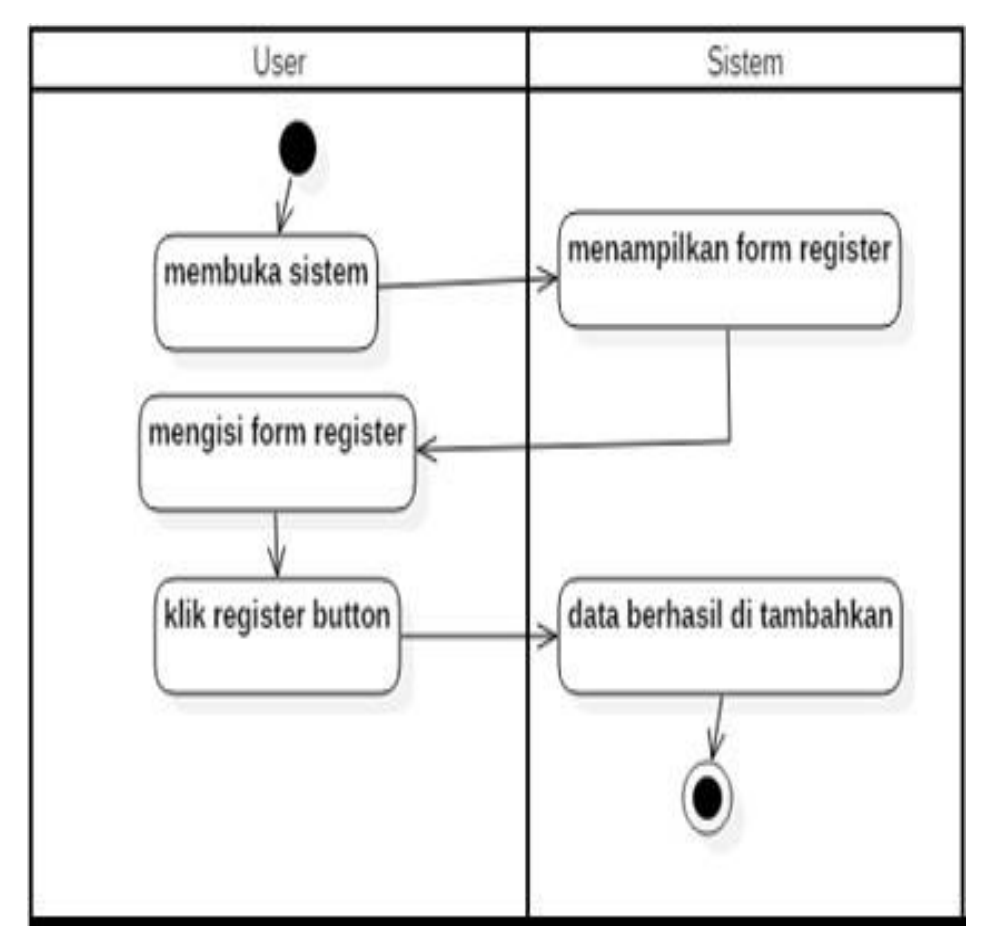

**Gambar 3. 7***Activity Diagram Register* **Sumber :** (Peneliti, 2022)

### 5. Melakukan Pemilihan SMK

Pada Gambar 3.7 dijelaskan bahwa terdapat aktor *user* dan sistem. *User* melakukan *login* dengan membuka sistem, setelah itu sistem menampilkan *form login.* Kemudian *user* masukan *username* dan *password*, lalu masuk halaman manajemen *user*. Setelah itu memilih menu ahp, lalu sistem menampilkan halaman ahp. Dan *user* memberikan penilaian terhadap alternatif*.* Lalu sistem memproses perhitungan ahp*.* Dan sistem menampilkan hasil perangkingan.

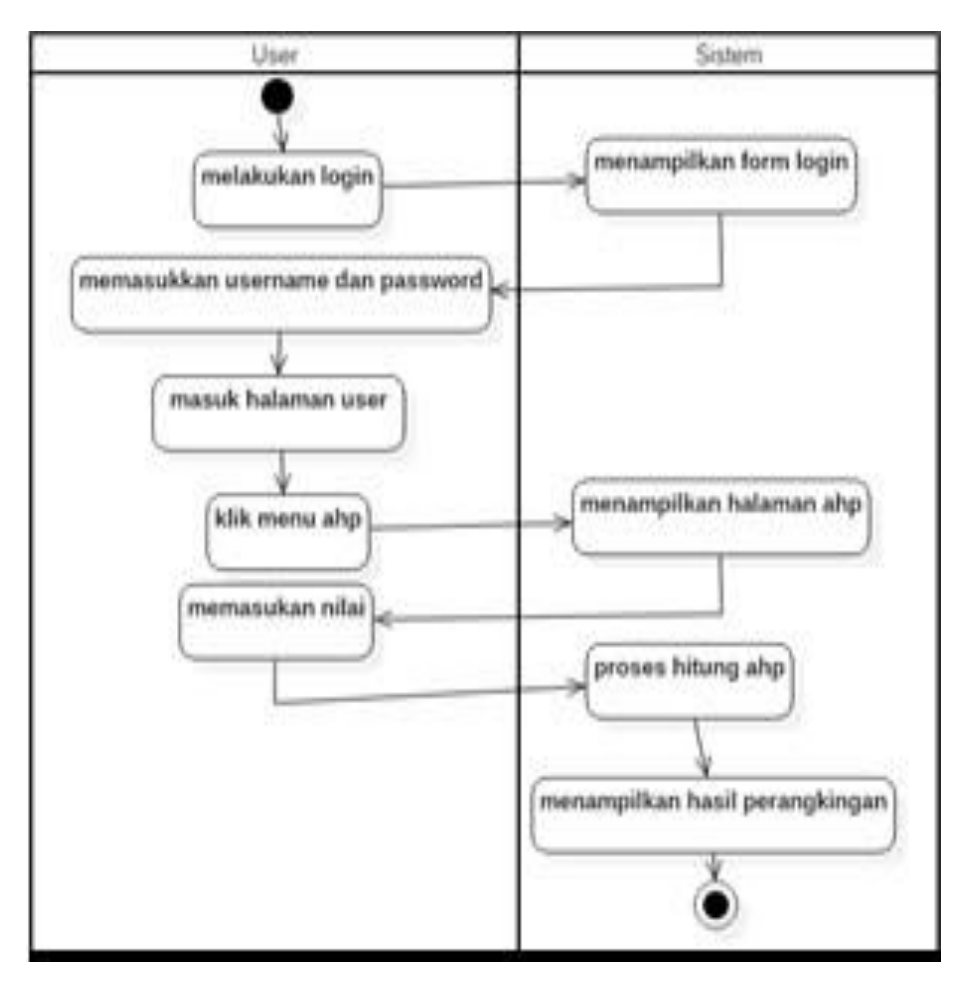

**Gambar 3. 8** *Activity Diagram* Melakukan Pemilihan SMK **Sumber :** (Peneliti, 2022)

6. Melihat Hasil Perangkingan

Pada Gambar 3.8 dijelaskan bahwa terdapat aktor *user* dan sistem. *User* melakukan *login* dengan membuka sistem, setelah itu sistem menampilkan *form login.* Kemudian admin masukan *username* dan *password*, lalu masuk halaman *user*. Setelah itu klik menu akhir perhitungan, lalu sistem menampilkan halaman perangkingan. Dan *user* dapat melihat hasil perangkingan SMK terbaik di Kota Batam.

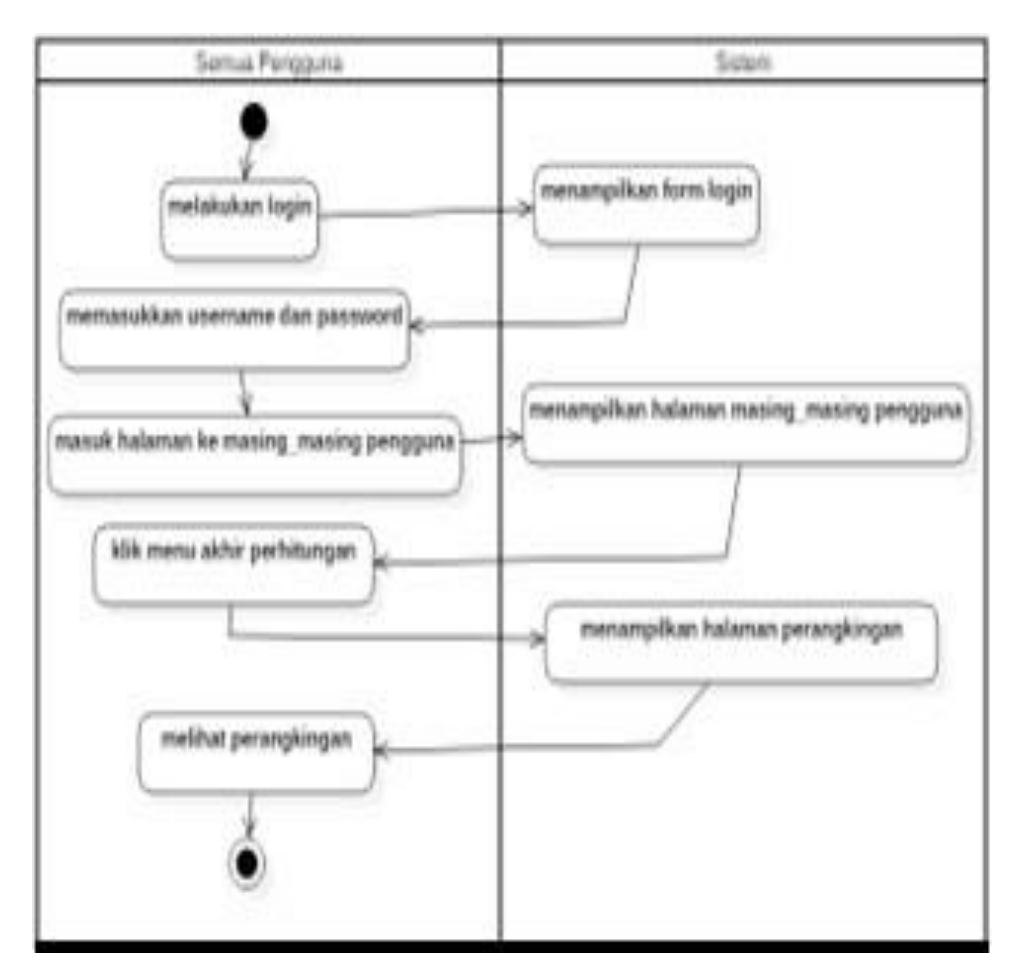

**Gambar 3. 9** Melihat Hasil Perangkingan

**Sumber :** (Peneliti, 2022)

# **3.3.5 Perancangan Antarmuka**

Proses peracangan antarmuka digunakan untuk menggambarkan bagaimana sebuah sistem akan dibentuk.

# **3.3.5.1 Perancangan Antarmuka – Admin**

*1.* Perancangan Antarmuka *Login*

Pada saat pertama kali dibuka, laman perangkat sistem akan menampilkan tampilan menu *login*, Gambar 3.10 adalah antarmuka menu *login.*

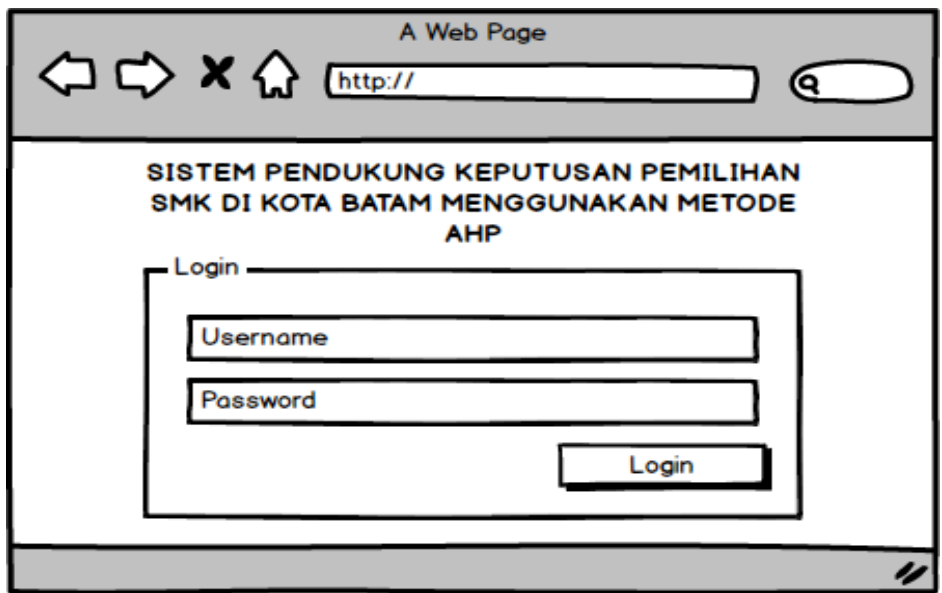

**Gambar 3. 10** Perancangan Antarmuka *Login*

**Sumber :** (Peneliti, 2022)

*2.* Perancangan Antarmuka Mengelola Data *User*

Pada Gambar 3.11 merupakan tampilan antarmuka ini sistem menampilkan

halaman manajemen *user*, dimana admin dapat melola data *user*.

| <b>△ C&gt; X &lt;&gt;&gt;</b>              |    |                            | A Web Page      |                    | о |
|--------------------------------------------|----|----------------------------|-----------------|--------------------|---|
| Home Manajemen User                        |    | Kriteria                   | Perhitungan AHP | Hasil Akhir        |   |
| Data Pengguna                              |    |                            | Q search        | <b>Tambah Data</b> |   |
| Nama Lengkap<br>Giocomo Guilizzoni         |    | Role IUsername<br>40 Peldi | Aksi<br>۰       |                    |   |
| Founder & CEO<br>Marco Botton<br>Tuttofare | 38 |                            | ⊻               |                    |   |
| Mariah Maclachlan<br><b>Better Half</b>    | 41 | Patata                     | Ξ               |                    |   |
| <b>Valerie Liberty</b><br><b>Head Chef</b> | E) | Val                        | ☑               |                    |   |
|                                            |    |                            |                 |                    |   |
|                                            |    |                            |                 |                    | u |

**Gambar 3. 1** Perancangan Antarmuka Mengelola Data *User* **Sumber :** (Peneliti, 2022)

3. Menentukan Kriteria dan Nilai Bobot

Pada Gambar 3.12 merupakan tampilan antarmuka ini terdapat menu kriteria, dimana *user* dapat melakukan penginputan data kriteria dan nilai bobot sesuai yang dibutuhkan.

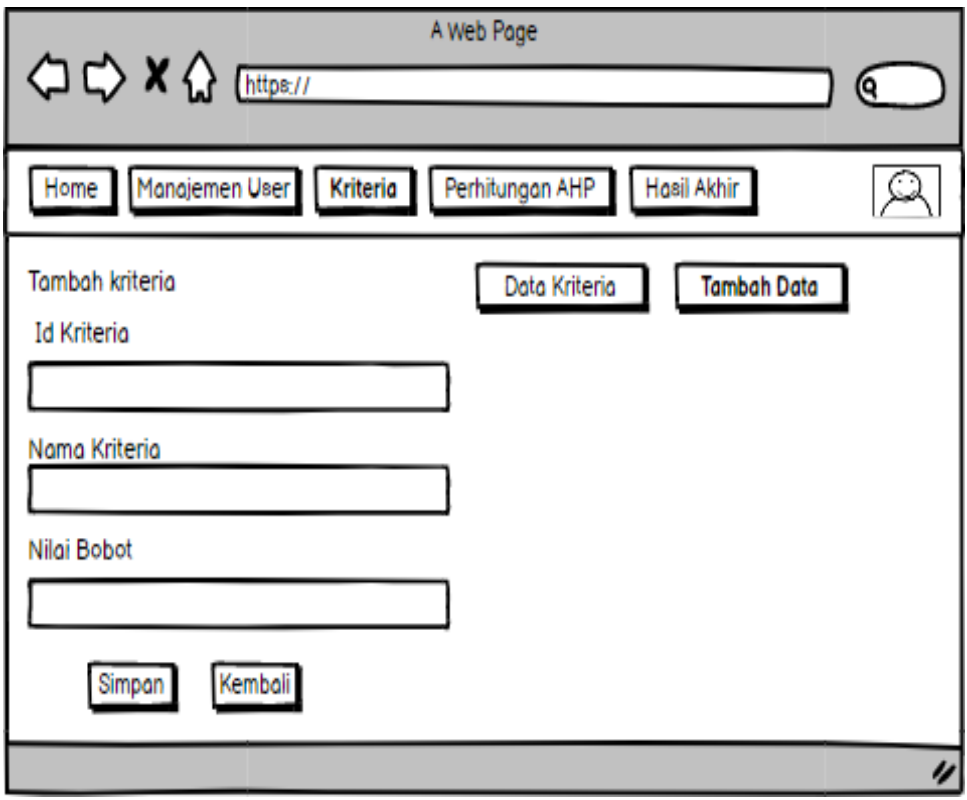

**Gambar 3. 12** Menentukan Kriteria dan Nilai Bobot **Sumber :** (Peneliti, 2022)

4. Melihat Hasil Perangkingan

Pada Gambar 3.13 merupakan tampilan antarmuka bagian hasil perangkingan, dimana admin dapat melihat hasil perangkingan dalam pemilihan SMK terbaik di Kota Batam.

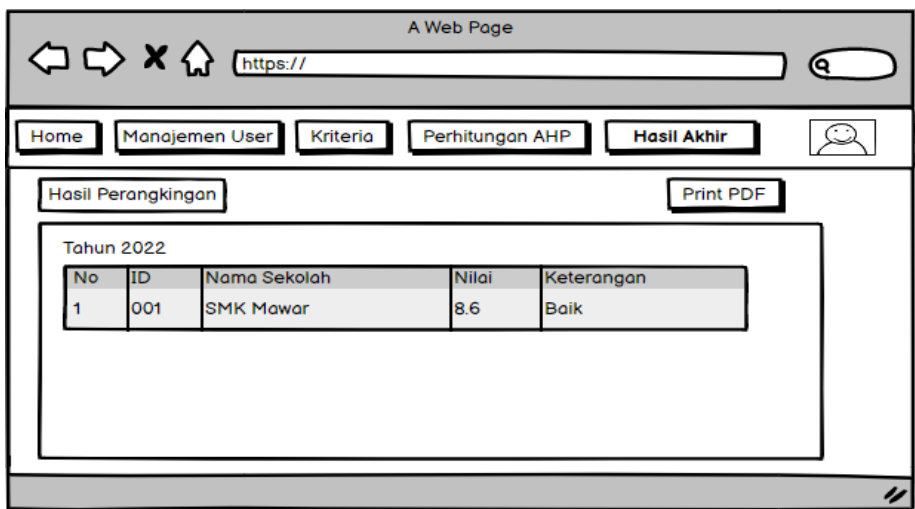

**Gambar 3. 2** Melihat Hasil Perangkingan

**Sumber :** (Peneliti, 2022)

# *3.3.5.2* **Perancangan Antarmuka –** *User*

*1.* Perancangan Antarmuka *Register*

Tampilan menu register akan muncul pada halaman perangkat sistem saat pertama kali diluncurkan sebagaimana Gambar 3.14.

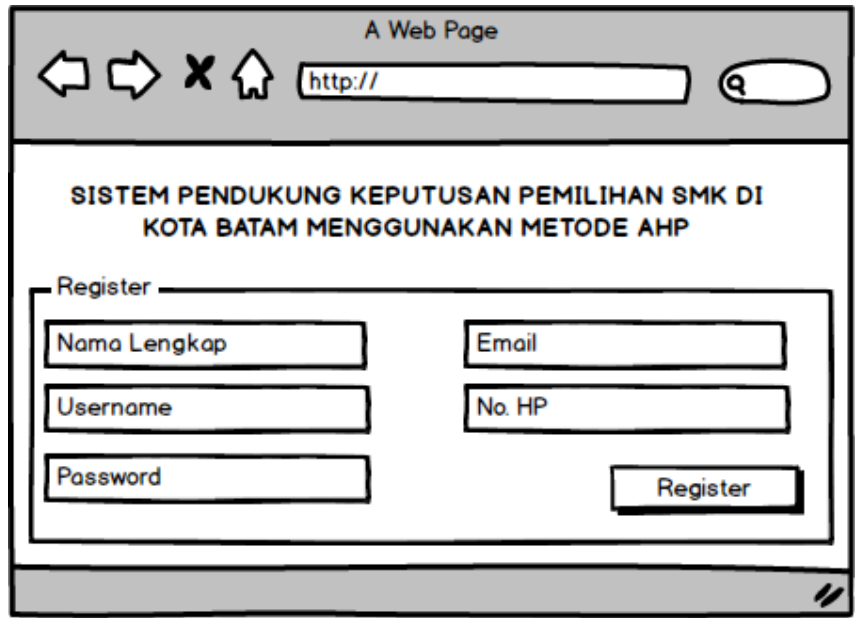

**Gambar 3. 3** Perancangan Antarmuka *Register user*

**Sumber :** (Peneliti, 2022)

*2.* Perancangan Antarmuka *Login*

Tampilan menu login akan muncul saat halaman perangkat sistem pertama

kali dibuka, sebagaimana Gambar 3.15.

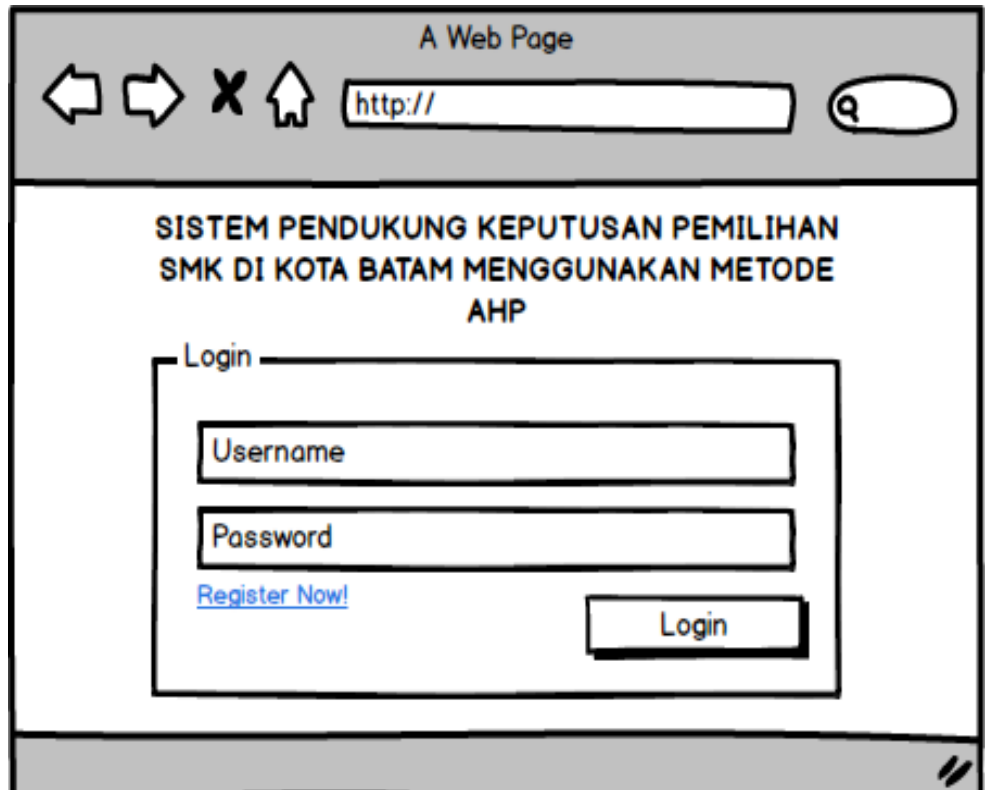

**Gambar 3. 4** Perancangan Antarmuka *Login user* **Sumber :** (Peneliti, 2022)

3. Melakukan Pemilihan SMK

Pada Gambar 3.16 merupakan tampilan antarmuka perhitungan ahp. *User* dapat melakukan pemilihan SMK sesuai kriteria yang sudah disetuji oleh pihak sekolah. Kemudian sistem akan melakukan proses perhitungan ahp untuk mengetahui sekolah mana yang layak untuk siswa-siswinya khususnya di Kota Batam.

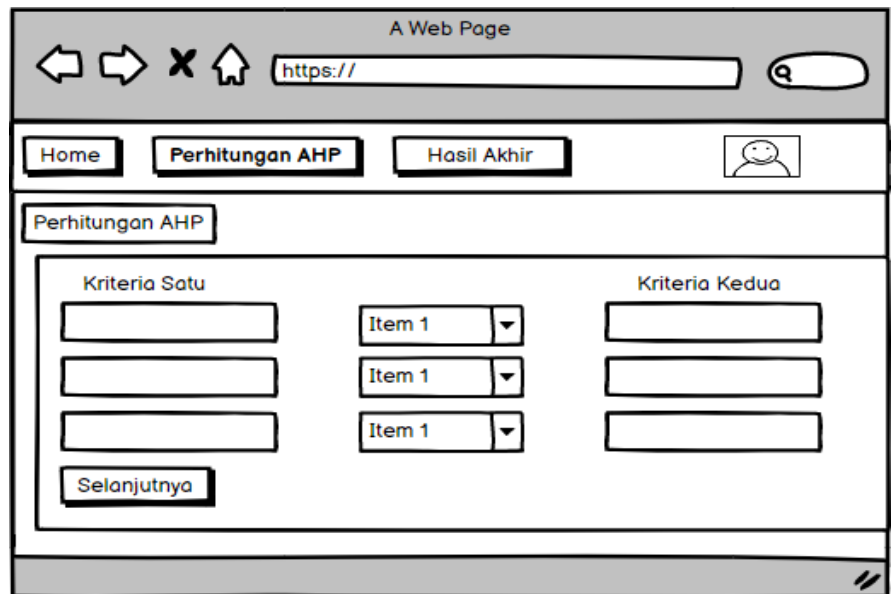

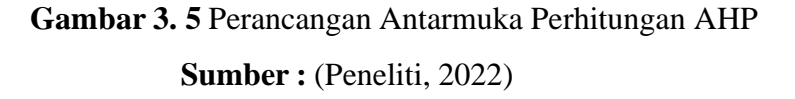

4. Melihat Hasil Perangkingan

Pada Gambar 3.17 merupakan tampilan antarmuka bagian hasil perangkingan, dimana admin dapat melihat hasil perangkingan dalam pemilihan SMK terbaik di Kota Batam

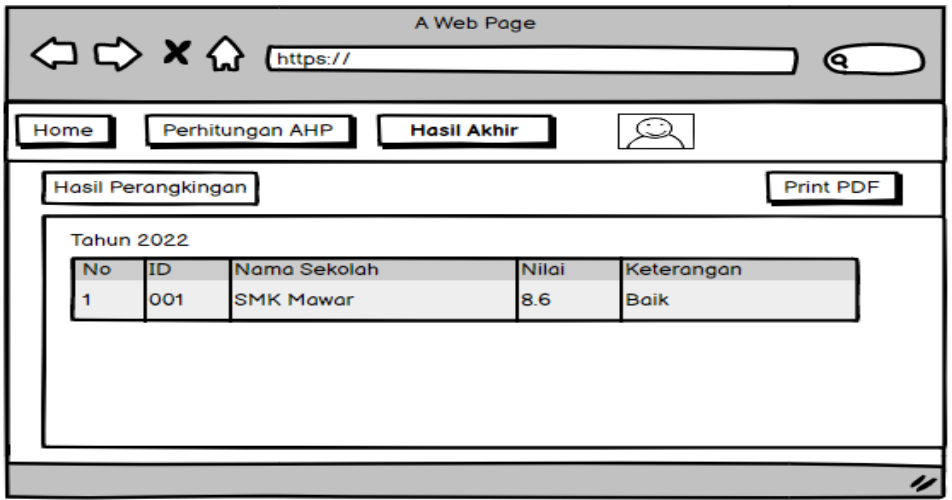

**Gambar 3. 6** Perancangan Antarmuka Melihat Hasil Perangkingan **Sumber :** (Peneliti, 2022)

## **3.3.5.3 Perancangan Antarmuka – Siswa**

*1* Perancangan Antarmuka *Login*

Pada saat pertama kali dibuka, laman perangkat sistem akan menampilkan tampilan menu *login*, Gambar 3.18 adalah antarmuka menu *login*.

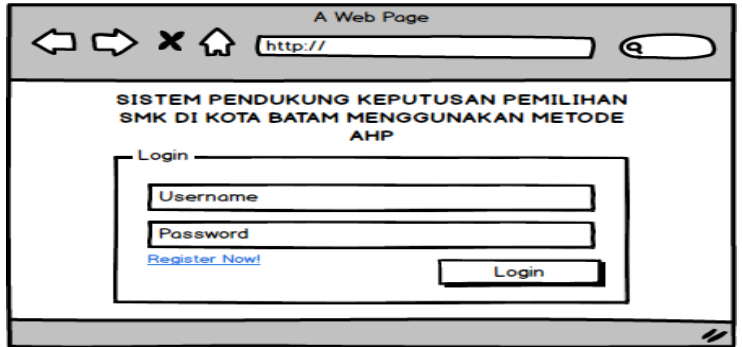

**Gambar 3. 7** Perancangan Antarmuka *Login* Siswa

**Sumber :** (Peneliti, 2022)

2 Perancangan Antarmuka Hasil Perankingan

Pada Gambar 3.19 merupakan tampilan antarmuka hasil perangkingan, dimana siswa dapat melihat hasil perangkingan dalam pemilihan SMK terbaik di Kota Batam.

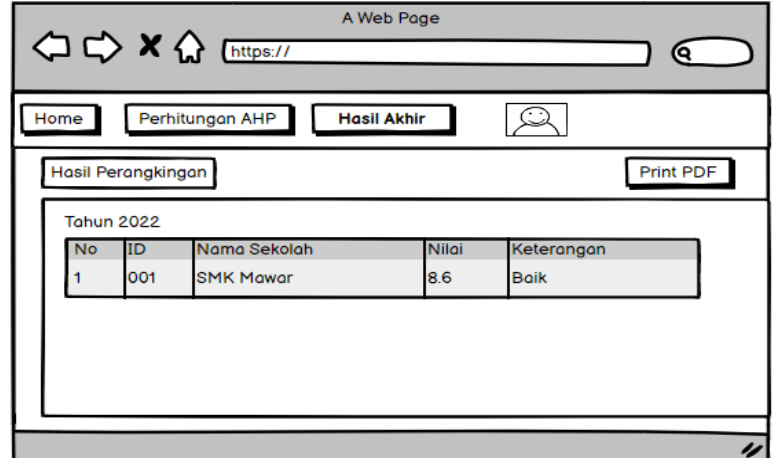

**Gambar 3. 19** Perancangan Antarmuka Hasil Perankingan Siswa

**Sumber :** (Peneliti, 2022)

# **3.4 Lokasi dan Jadwal Penelitian**

## **3.4.1 Lokasi Penelitian**

Lokasi Yang Dijadikan Sebagai Objek Penelitian Ini Dilakukan Di Kantor Dinas Pendidikan Provinsi Kepulauan Riau Cabang Dinas Pendidikan Kota Batam. Yang Beralokasi Di Buana Central Park, Kibing, Batu Aji, Batam City, Riau Island, Kode Pos : 29424, jarak tempuh dari kampus UPB tembesi sekitar 4 menit.

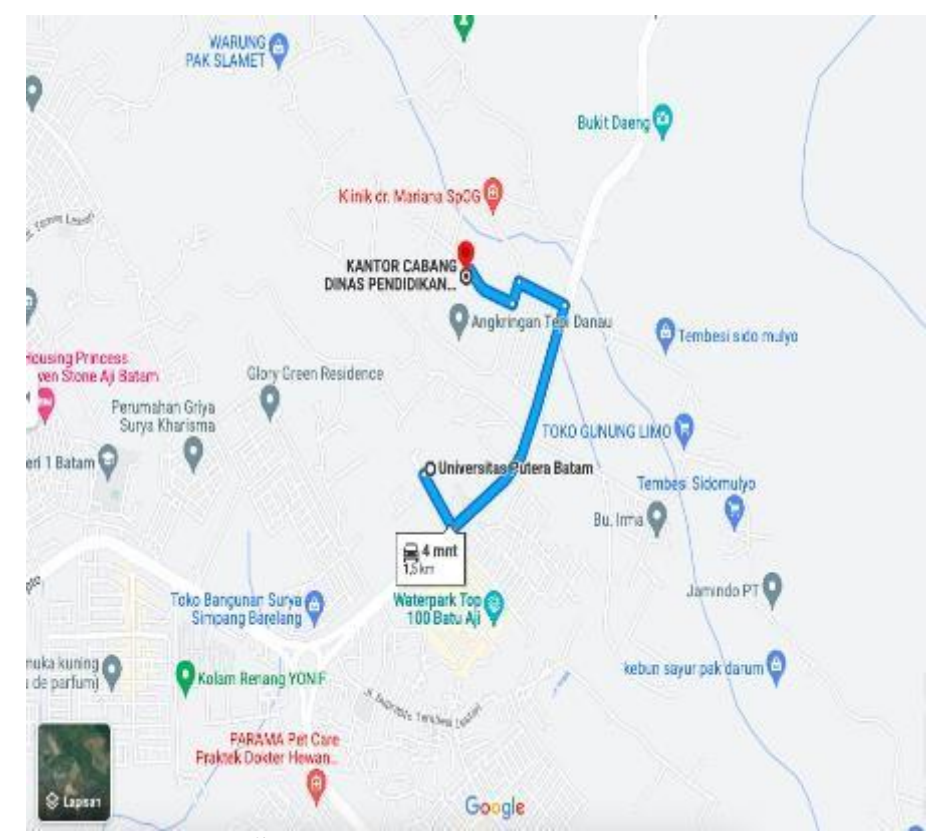

**Gambar 3. 20** Lokasi Tempat Penelitian

**Sumber :** (https://www.google.com)

# **3.4.2 Jadwal Penelitian**

Penelitian Yang Dilakukan Kurang Lebih 4 Bulan Yang Dimana Di Bulan Mei 2022 Sampai Bulan Juli 2022. Dan Berikut Jadwal Yang Digunakan Dalam Penelitian.

|                      | <b>TAHUN 2022</b> |                |      |                |   |                |   |                |   |                |   |   |
|----------------------|-------------------|----------------|------|----------------|---|----------------|---|----------------|---|----------------|---|---|
| Kegiatan             | Mei               |                | Juni |                |   | Juli           |   |                |   |                |   |   |
| Minggu Ke-           |                   | $\overline{2}$ | 3    | $\overline{4}$ | 1 | $\overline{2}$ | 3 | $\overline{4}$ | 1 | $\overline{2}$ | 3 | 4 |
| Observasi            |                   |                |      |                |   |                |   |                |   |                |   |   |
| Pengumpulan Data     |                   |                |      |                |   |                |   |                |   |                |   |   |
| Pengumpulan Refrensi |                   |                |      |                |   |                |   |                |   |                |   |   |
| Pengolahan Data dan  |                   |                |      |                |   |                |   |                |   |                |   |   |
| Analisa Data         |                   |                |      |                |   |                |   |                |   |                |   |   |
| Pengujian sistem     |                   |                |      |                |   |                |   |                |   |                |   |   |
| Pengumpulan Laporan  |                   |                |      |                |   |                |   |                |   |                |   |   |

**Tabel 3. 3** Jadwal Penelitian

**Sumber :** (Peneliti, 2022)